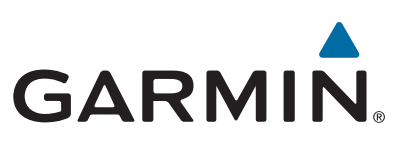

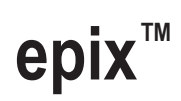

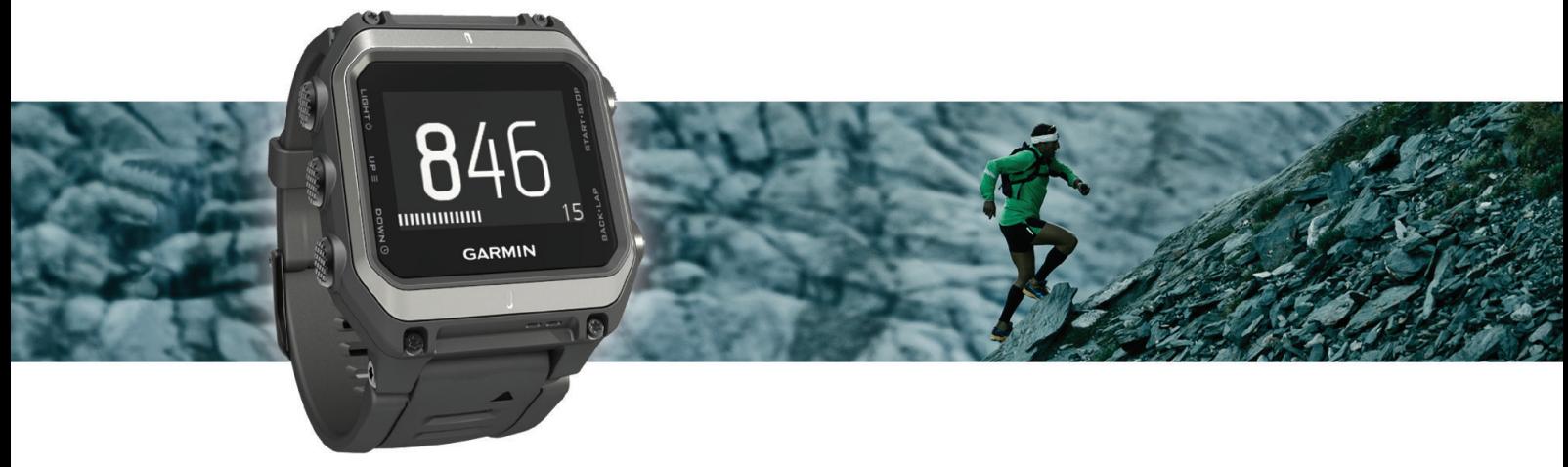

Brukerveiledning

© 2015 Garmin Ltd. eller tilhørende datterselskaper

Med enerett. I henhold til opphavsrettslovene må ingen deler av denne brukerveiledningen kopieres uten skriftlig samtykke fra Garmin. Garmin forbeholder seg retten til å endre eller forbedre produktene sine og gjøre endringer i innholdet i denne brukerveiledningen uten plikt til å varsle noen person eller organisasjon om slike endringer eller forbedringer. Gå til [www.garmin.com](http://www.garmin.com) for å finne gjeldende oppdateringer og tilleggsinformasjon vedrørende bruk av dette produktet.

Garmin®, Garmin logoen, ANT+®, Auto Lap®, Auto Pause®, TracBack® og Virtual Partner® er varemerker for Garmin Ltd. eller tilhørende datterselskaper som er registrert i USA og andre land. Connect IQ™, epix™, Garmin Connect™, Garmin Express™, HRM-Run™, tempe™, Vector™ og VIRB™ er varemerker for Garmin Ltd. eller tilhørende datterselskaper. Disse varemerkene kan ikke brukes uten uttrykkelig tillatelse fra Garmin.

Android™ er et varemerke for Google Inc. Bluetooth® og tilknyttede logoer eies av Bluetooth SIG, Inc., og enhver bruk som Garmin gjør av disse, er underlagt lisens. The Cooper Institute® og alle tilknyttede varemerker tilhører The Cooper Institute. Firstbeat® og Analyzed by Firstbeat er registrerte eller ikke-registrerte varemerker for Firstbeat Technologies Ltd. iOS® er et registrert varemerke for Cisco Systems, Inc. brukt med lisens fra Apple Inc. Mac®er et varemerke for Apple Inc., registrert i USA og andre land. Training Stress Score™ (TSS), Intensity Factor™ (IF) og Normalized Power™ (NP) er varemerker for Peaksware, LLC. Windows® er et registrert varemerke for Microsoft Corporation i USA og andre land. Andre varemerker og varenavn tilhører sine respektive eiere.

Produktet er sertifisert i henhold til ANT+®. Du finner en liste over kompatible produkter og programmer på [www.thisisant.com/directory](http://www.thisisant.com/directory).

## Innholdsfortegnelse

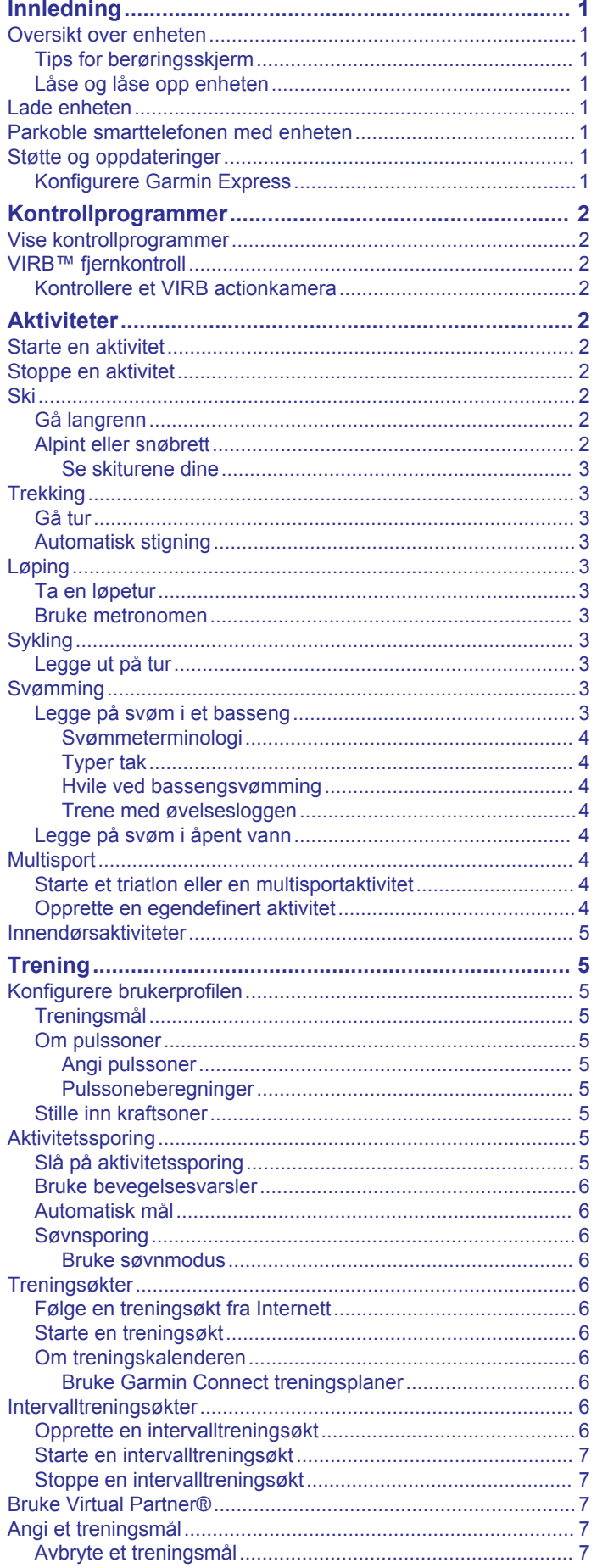

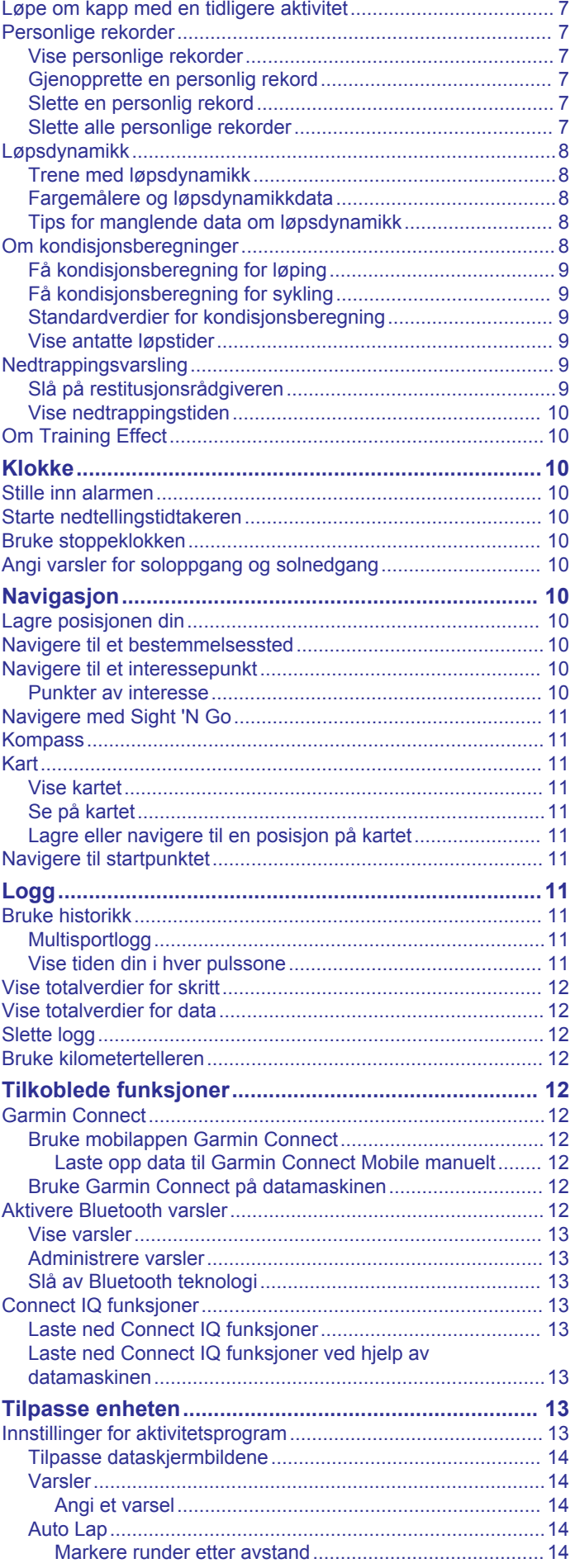

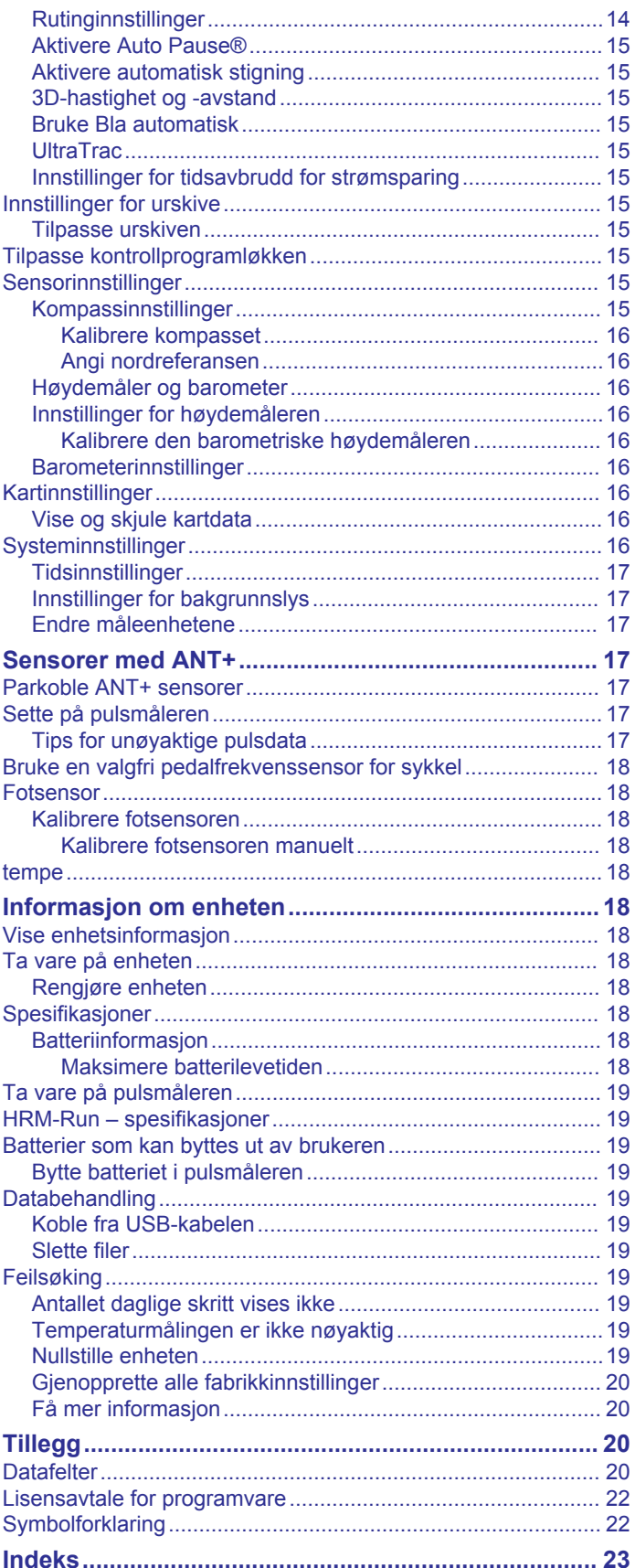

## **Innledning**

## **ADVARSEL**

<span id="page-4-0"></span>Se veiledningen *Viktig sikkerhets- og produktinformasjon* i produktesken for å lese advarsler angående produktet og annen viktig informasjon.

Rådfør deg alltid med legen før du begynner på eller endrer et treningsprogram.

## **Oversikt over enheten**

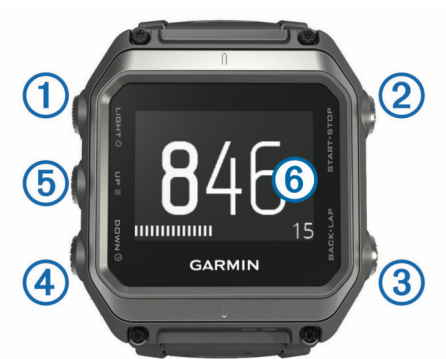

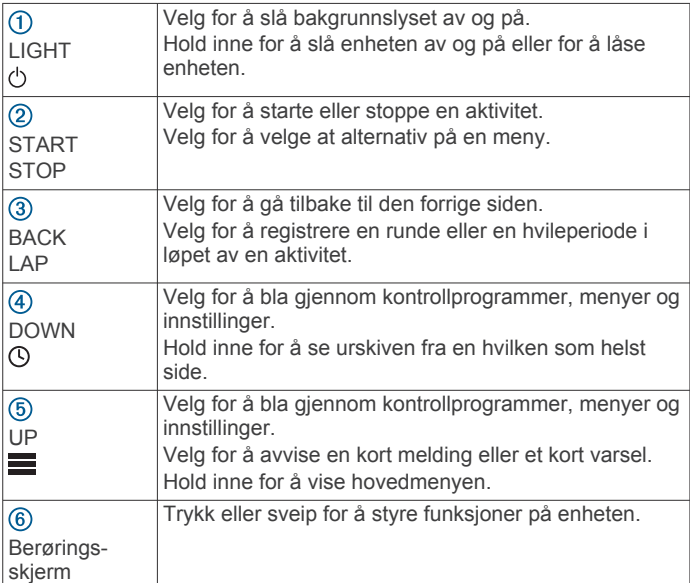

## **Tips for berøringsskjerm**

Du kan bruke berøringsskjermen til å styre mange av funksjonene på enheten.

- Sveip oppover eller nedover for å bla gjennom kontrollprogrammer, dataskjermbilder, lister og menyer.
- Trykk på skjermen for å velge et element.
- På et dataskjermbilde kan du holde på et datafelt for å endre det.
- Trykk på en kontroll på skjermen for å aktivere kontrollen.
- Hvert valg på berøringsskjermen bør utføres som en separat handling.

### **Låse og låse opp enheten**

Du kan låse berøringsskjermen eller tastene for å forhindre at du trykker på skjermen eller tastene utilsiktet.

- Du låser berøringsskjermen ved å holde nede  $\circlearrowright$  og velge **Lås skjermen**.
- Du låser opp berøringsskjermen ved å holde nede  $\circlearrowright$  og velge **Lås opp skjerm**.
- Du låser berøringsskjermen og tastene ved å holde nede og velge **Lås enheten**.

• Du låser opp berøringsskjermen og tastene ved å holde nede og velge **Lås opp enhet**.

## **Lade enheten**

## *LES DETTE*

Tørk godt av og rengjør kontaktene og området rundt før du lader enheten eller kobler den til en datamaskin. På denne måten kan du forhindre korrosjon. Se instruksjoner for rengjøring i tillegget.

Enheten får strøm fra et innebygd lithiumionbatteri som du kan lade ved hjelp av en vanlig veggkontakt eller en USB-port på datamaskinen.

- **1** Koble USB-kontakten til strømadapteren eller til USB-porten på en datamaskin.
- **2** Koble strømadapteren til en vanlig veggkontakt.
- **3** Juster siden på ladeholderen ① med hengselet etter sporet på undersiden av enheten.

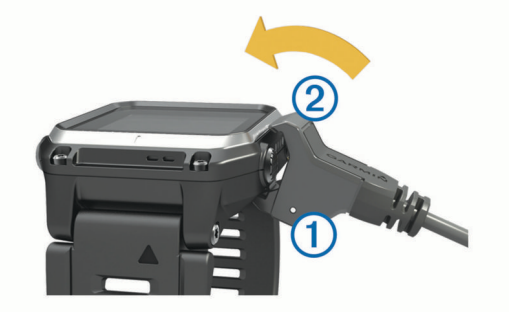

- **4** Klips toppen av laderen 2 fast på enheten. Enheten slår seg på når du kobler den til en strømkilde.
- **5** Lad enheten helt opp.
	- indikerer batteriladenivået.

## **Parkoble smarttelefonen med enheten**

Du bør koble epix enheten til en smarttelefon for å få tilgang til alle funksjonene på enheten.

- **1** Gå til [www.garmin.com/apps](http://www.garmin.com/apps), og last ned Garmin Connect™ Mobile-appen til smarttelefonen.
- **2** Hold smarttelefonen innenfor 10 m (33 fot) unna enheten.
- **3** På epix enheten holder du inne
- **4** Velg **Innstillinger** > **Bluetooth** > **Par mobilenhet**.
- **5** Åpne programmet Garmin Connect Mobile på smarttelefonen.
- **6** Velg et alternativ for å legge til enheten i Garmin Connect kontoen din:
	- Hvis dette er den første enheten du har parkoblet med Garmin Connect Mobile-appen, følger du instruksjonene på skjermen.
	- Hvis du allerede har parkoblet en annen enhet med Garmin Connect Mobile-appen, velger du **E** > Enheter > **+** og følger instruksjonene på skjermen.

## **Støtte og oppdateringer**

Garmin Express™ gir enkel tilgang til disse tjenestene for Garmin® enheter.

- **Produktregistrering**
- Produktveiledninger
- Programvareoppdateringer
- Dataopplastinger til Garmin Connect

## **Konfigurere Garmin Express**

**1** Koble enheten til datamaskinen med en USB-kabel.

- <span id="page-5-0"></span>**2** Gå til [www.garmin.com/express.](http://www.garmin.com/express)
- **3** Følg instruksjonene på skjermen.

## **Kontrollprogrammer**

Enheten leveres forhåndslastet med kontrollprogrammer som gir oversiktelig informasjon. Enkelte kontrollprogrammer krever en Bluetooth® tilkobling til en kompatibel smarttelefon.

**Varsler**: Versler deg om innkommende anrop og tekstmeldinger i henhold til varslingsinnstillingene på smarttelefonen.

**Kalender**: Viser kommende møter fra kalenderen på smarttelefonen.

**Musikkontroller**: Musikkspillerkontroller for smarttelefonen.

**Vær**: Viser gjeldende temperatur og værmelding.

- **Aktivitetssporing**: Sporer daglig skrittelling, skrittmål, tilbakelagt avstand, antall forbrente kalorier og søvnstatistikk.
- **Sensorinformasjon**: Viser informasjon fra en innebygd sensor eller en tilkoblet ANT+® sensor.

**Kompass**: Viser et elektronisk kompass.

**Kart**: Viser posisjonen din på kartet.

## **Vise kontrollprogrammer**

Enheten leveres forhåndslastet med flere kontrollprogrammer. Du får tilgang til flere når du parkobler enheten med en smarttelefon.

- 1 Hold nede  $\odot$  fra alle skjermbilder. Klokken vises.
- **2** Velg **UP** eller **DOWN**.

Enheten blar gjennom tilgjengelige kontrollprogrammer.

- **3** Hvis du tar opp en aktivitet, velger du **BACK** for å gå tilbake til datasidene for aktiviteten.
- **4** Velg **START** for å vise flere alternativer og funksjoner for et kontrollprogram (valgfritt).

## **VIRB™ fjernkontroll**

Fjernkontrollfunksjonen VIRB lar deg styre VIRB actionkameraet på avstand. Du kan kjøpe et VIRB actionkamera på [www.garmin.com/VIRB.](http://www.garmin.com/VIRB)

### **Kontrollere et VIRB actionkamera**

Før du kan bruke fjernkontrollfunksjonen for VIRB, må du aktivere fjernkontrollfunksjonen på VIRB kameraet. Du finner mer i informasjon i *brukerveiledningen til VIRB serien*. Du må også angi at VIRB kontrollprogrammet skal vises i kontrollprogramløkken (*[Tilpasse kontrollprogramløkken](#page-18-0)*, [side 15](#page-18-0)).

- **1** Slå på VIRB kameraet.
- **2** På epix enheten velger du **UP** eller **DOWN** fra urskiven for å vise VIRB kontrollprogrammet.
- **3** Vent mens enheten kobler til VIRB kameraet.
- **4** Velg **START**.

Fjernkontrollen vises.

- **5** Velg et alternativ:
	- Velg **Start opptak** for å ta opp video. Videotelleren vises på epix skjermen.
	- Velg **Stopp opptak** for å stoppe videoopptaket.
	- Velg **Ta bilde** for å ta et bilde.

## **Aktiviteter**

Enheten kan brukes til en ulike treningsaktiviteter, både utendørs og innendørs. Når du starter en aktivitet, viser og registrerer enheten sensordata. Du kan lagre aktiviteter og dele dem med Garmin Connect fellesskapet.

Du kan også legge til Connect IQ™ aktivitetsapper på enheten ved hjelp av Garmin Connect kontoen din (*[Connect IQ](#page-16-0)  [funksjoner](#page-16-0)*, side 13).

## **Starte en aktivitet**

Når du starter en aktivitet, aktiveres GPS automatisk (hvis dette kreves). Når du stopper aktiviteten, aktiveres klokkemodus.

- **1** Velg **START** på urskiven.
- **2** Velg en aktivitet.
- **3** Følg eventuelt instruksjonene på skjermen for å angi ekstra informasjon.
- **4** Vent eventuelt mens enheten kobler til ANT+ sensorene.
- **5** Hvis aktiviteten krever GPS, går du utendørs og venter mens enheten innhenter satellittsignaler.
- **6** Velg **START** for å starte tidtakeren.

**MERK:** Enheten registrerer ikke aktivitetsdata før du starter tidtakeren.

## **Stoppe en aktivitet**

**MERK:** Enkelte alternativer er ikke tilgjengelig for enkelte aktiviteter.

- **1** Velg **STOP**.
- **2** Velg et alternativ:
	- Hvis du vil følge sporet tilbake til startpunktet for aktiviteten, velger du **TracBack**.
	- Hvis du vil fortsette aktiviteten, velger du **Fortsett**.
	- Hvis du vil lagre aktiviteten og aktivere klokkemodus, velger du **Lagre**.
	- Hvis du vil forkaste aktiviteten og aktivere klokkemodus, velger du **Forkast**.
	- Hvis du vil stanse aktiviteten midlertidig og fortsette senere, velger du **Senere**.

## **Ski**

### **Gå langrenn**

Du bør lade enheten før du drar på skitur (*[Lade enheten](#page-4-0)*, [side 1\)](#page-4-0).

- **1** Velg **START** på urskiven.
- **2** Velg **Langrenn**.
- **3** Gå ut, og vent mens enheten innhenter satellitter.
- **4** Velg **START** for å starte tidtakeren.

Oppføringer i loggen registreres bare når tidtakeren går.

- **5** Start aktiviteten.
- **6** Velg **LAP** for å registrere runder (valgfritt).
- **7** Velg **UP** eller **DOWN** for å vise andre datasider (valgfritt).
- **8** Når du har fullført aktiviteten, kan du velge **STOP** > **Lagre**.

### **Alpint eller snøbrett**

Du bør lade enheten før du drar på skitur eller står på snowboard (*[Lade enheten](#page-4-0)*, side 1).

- **1** Velg **START** på urskiven.
- **2** Velg **Alpint/snøbrett**.
- **3** Gå ut, og vent mens enheten innhenter satellitter.
- **4** Velg **START** for å starte tidtakeren.
- Oppføringer i loggen registreres bare når tidtakeren går.
- **5** Start aktiviteten. Funksjonen for automatisk tur er slått på som standard. Denne funksjonen registrerer nye skiturer automatisk basert

<span id="page-6-0"></span>på bevegelser. Tidtakeren stanser midlertidig når du slutter å renne utfor og når du er i skiheisen. Tidtakeren står på pause under hele heisturen.

- **6** Start eventuelt å renne utfor for å starte tidtakeren på nytt.
- **7** Velg **UP** eller **DOWN** for å vise andre datasider (valgfritt).
- **8** Når du har fullført aktiviteten, kan du velge **STOP** > **Lagre**.

#### *Se skiturene dine*

Enheten registrer detaljene for hver tur med ski eller snøbrett. Du kan vise turdetaljene fra pauseskjermen eller mens tidtakeren er i gang.

- **1** Start en ski- eller snøbrettaktivitet.
- $2$  Hold nede  $\equiv$
- **3** Velg **Vis nedkjøringer**.
- **4** Velg **UP** og **DOWN** for å vise detaljer om siste tur, gjeldende turer og totalt antall turer.

Turen omfatter tid, tilbakelagt avstand, maksimal hastighet, gjennomsnittlig hastighet og total nedstigning.

## **Trekking**

### **Gå tur**

Du bør lade enheten før du drar på tur (*[Lade enheten](#page-4-0)*, side 1). **1** Velg **START** på urskiven.

- **2** Velg **Fotvandring**.
- **3** Gå ut, og vent mens enheten innhenter satellitter.
- **4** Velg **START** for å starte tidtakeren.

Oppføringer i loggen registreres bare når tidtakeren går.

**5** Start aktiviteten.

Enheten registrerer et spor mens du går.

- **6** Når du trenger en pause eller må stanse enhetens sporing midlertidig, velger du **STOP** > **Senere**. Enheten lagrer status for gåturen og aktiverer strømbesparende modus.
- **7** Velg **START** > **Fotvandring** > **Fortsett** for å fortsette sporingen.
- **8** Velg **UP** eller **DOWN** for å vise andre datasider (valgfritt).
- **9** Når du har fullført aktiviteten, kan du velge **STOP** > **Lagre**.

## **Automatisk stigning**

Når funksjonen for automatisk stigning er aktivert for aktiviteten din, registrerer enheten stigninger og overfører deg automatisk til en annen dataside. Du kan aktivere automatisk stigning i aktivitetsinnstillingene for enkelte aktiviteter, for eksempel løping, fotturer eller klatring (*[Innstillinger for aktivitetsprogram](#page-16-0)*, [side 13](#page-16-0)). Du kan også velge hvilken dataside som skal vises og stigningsterskelen som skal brukes for å registrere stigning.

## **Løping**

### **Ta en løpetur**

Du bør lade enheten før du drar ut på løpetur (*[Lade enheten](#page-4-0)*, [side 1](#page-4-0)). Før du bruker en ANT+ sensor for løpeturen, må du parkoble sensoren med enheten (*[Parkoble ANT+ sensorer](#page-20-0)*, [side 17](#page-20-0)).

- **1** Ta på deg ANT+ sensorene, for eksempel en fotsensor eller pulsmåler (valgfritt).
- **2** Velg **START** på urskiven.
- **3** Velg **Løping**.
- **4** Når du bruker ANT+ tilleggssensorer, må du vente til enheten har koblet til sensorene.
- **5** Gå ut, og vent mens enheten innhenter satellitter.
- **6** Velg **START** for å starte tidtakeren.

Oppføringer i loggen registreres bare når tidtakeren går.

- **7** Start aktiviteten.
- **8** Velg **LAP** for å ta opp runder (valgfritt).
- **9** Velg **UP** eller **DOWN** for å vise andre datasider (valgfritt).
- **10**Når du har fullført aktiviteten, kan du velge **STOP** > **Lagre**.

#### **Bruke metronomen**

Metronomfunksjonen spiller av toner i en jevn rytme for å hjelpe deg å forbedre ytelsen ved å trene med en raskere, roligere eller mer konsekvent frekvens.

- **1** Hold nede  $\equiv$
- **2** Velg **Innstillinger** > **Programmer**.
- **3** Velg en aktivitet. **MERK:** Denne funksjonen er ikke tilgjengelig for alle aktiviteter.
- **4** Velg **Metronom** > **Status** > **På**.
- **5** Velg et alternativ:
	- Velg **Slag i minuttet** for å skrive inn en verdi basert på frekvensen du vil opprettholde.
	- Velg **Varselfrekvens** for å tilpasse frekvensen for slagene.
	- Velg **Lyder** for å tilpasse lyden og vibrasjonen for metronomen.
- **6** Velg om nødvendig **Forhåndsvisning** for å lytte til metronomfunksjonen før du løper.
- **7** Hold nede **DOWN** for å gå tilbake til klokken.
- **8** Ta en løpetur (*Ta en løpetur*, side 3). Metronomen starter automatisk.
- **9** Velg **UP** eller **DOWN** i løpet av løpeturen for å vise metronomskjermbildet.
- **10**Hold eventuelt nede **UP** for å endre metronominnstillingene.

## **Sykling**

### **Legge ut på tur**

Du bør lade enheten før du drar ut på tur (*[Lade enheten](#page-4-0)*, side 1). Før du bruker en ANT+ sensor for kjøreturen, må du parkoble sensoren med enheten (*[Parkoble ANT+ sensorer](#page-20-0)*, side 17).

- **1** Parkoble ANT+ sensorer, for eksempel pulsmåler, hastighetssensor eller pedalfrekvenssensor (valgfritt).
- **2** Velg **START** på urskiven.
- **3** Velg **Sykkel**.
- **4** Når du bruker ANT+ tilleggssensorer, må du vente til enheten har koblet til sensorene.
- **5** Gå ut, og vent mens enheten innhenter satellitter.
- **6** Velg **START** for å starte tidtakeren.

Oppføringer i loggen registreres bare når tidtakeren går.

- **7** Start aktiviteten.
- **8** Velg **UP** eller **DOWN** for å vise andre datasider (valgfritt).
- **9** Når du har fullført aktiviteten, kan du velge **STOP** > **Lagre**.

## **Svømming**

### *LES DETTE*

Enheten er beregnet på overflatesvømming. Hvis du dykker med enheten, kan produktet bli skadet, og garantien blir ugyldig.

**MERK:** Enheten kan ikke registrere pulsdata når du svømmer.

### **Legge på svøm i et basseng**

Du bør lade enheten før svømmeøkten (*[Lade enheten](#page-4-0)*, side 1).

- **1** Velg **START** på urskiven.
- **2** Velg **Basseng**.
- <span id="page-7-0"></span>**3** Velg bassengstørrelsen, eller angi en egendefinert størrelse.
- **4** Velg **START** for å starte tidtakeren.
- Oppføringer i loggen registreres bare når tidtakeren går. **5** Start aktiviteten.

Enheten registrerer svømmeintervaller og -lengder automatisk.

- **6** Velg **UP** eller **DOWN** for å vise andre datasider (valgfritt).
- **7** Når du hviler, velger du **LAP** for å sette tidtakeren på pause.
- **8** Velg **LAP** for å starte tidtakeren på nytt.
- **9** Når du har fullført aktiviteten, kan du velge **STOP** > **Lagre**.

#### *Svømmeterminologi*

**Lengde**: En svømmetur til andre siden av bassenget.

- **Intervall**: Én eller flere lengder rett etter hverandre. Et nytt intervall starter etter hvile.
- **Tak**: Det telles et tak hver gang armen du bærer enheten på, gjennomfører en komplett runde.
- **Swolf**: Swolf-poengene er summen av tiden for én bassenglengde pluss antall svømmetak for den lengden. Eksempel: 30 sekunder pluss 15 svømmetak gir en swolfpoengsum på 45. Når du svømmer i åpent vann, beregnes swolf etter 25 meter. Swolf er et mål på svømmeeffektivitet, og som i golf gjelder det å få en lav poengsum.

### *Typer tak*

Identifisering av type svømmetak er bare tilgjengelig for bassengsvømming. Typen svømmetak identifiseres ved enden av en lengde. Typer tak vises når du viser intervalloggen. Du kan også velge type tak som et egendefinert datafelt (*[Tilpasse](#page-17-0)  [dataskjermbildene](#page-17-0)*, side 14).

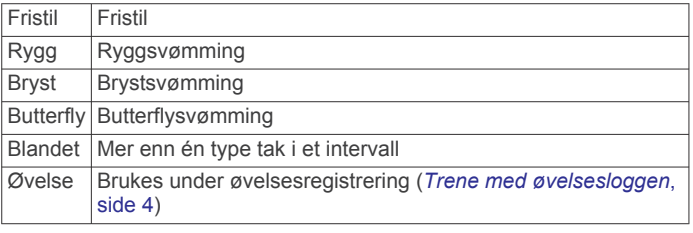

### *Hvile ved bassengsvømming*

Standardskjermbildet for hvile viser to hviletidtakere. Det viser også tid og avstand for det siste fullførte intervallet.

**MERK:** Svømmedata registreres ikke når du hviler.

- **1** Velg **LAP** under en svømmeaktivitet for å starte hvile. Skjermen viser hvit tekst på svart bakgrunn, og hvileskjermbildet vises.
- **2** Velg **UP** eller **DOWN** for å vise dataskjermbilder (valgfritt) under hvile.
- **3** Velg **LAP** og fortsett svømmeøkten.
- **4** Gjenta hvis du har flere hvileintervaller.

#### *Trene med øvelsesloggen*

Funksjonen Øvelseslogg er bare tilgjengelig for bassengsvømming. Du kan bruke funksjonen Øvelseslogg til å registrere spark, énarmet svømming eller andre typer svømming som ikke er et av de fire hovedtakene, manuelt. Øvelsestiden registreres, og du må angi avstanden.

**TIPS:** Du kan tilpasse dataskjermbildene og datafeltene for bassengsvømming (*[Tilpasse dataskjermbildene](#page-17-0)*, side 14).

- **1** Velg **START** på urskiven.
- **2** Velg **Basseng**.
- **3** Når du svømmer i basseng, kan du velge **UP** eller **DOWN** for å vise skjermbildet for øvelsesloggen.
- **4** Velg **LAP** for å starte øvelsestidtakeren.
- **5** Når du har fullført en øvelsesintervall, velger du **LAP**.

Øvelsestidtakeren stopper, men aktivitetstidtakeren fortsetter å ta opp hele svømmeøkten.

**6** Velg en avstand for den fullførte øvelsen.

Avstandstrinnene er basert på bassengstørrelsen som er valgt for aktivitetsprofilen.

- **7** Velg et alternativ:
	- Velg **LAP** for å starte et nytt øvelsesintervall.
	- Velg **UP** eller **DOWN** for å gå tilbake til skjermbildet for svømming og starte et nytt svømmeintervall.
- **8** Når du har fullført aktiviteten, kan du velge **STOP** > **Lagre**.

## **Legge på svøm i åpent vann**

Du bør lade enheten før svømmeøkten (*[Lade enheten](#page-4-0)*, side 1).

- **1** Velg **START** på urskiven.
- **2** Velg **Åpent vann**.
- **3** Gå ut, og vent mens enheten innhenter satellitter.
- **4** Velg **START** for å starte tidtakeren.

Oppføringer i loggen registreres bare når tidtakeren går.

- **5** Start aktiviteten.
- **6** Velg **LAP** for å registrere et intervall (valgfritt).
- **7** Velg **UP** eller **DOWN** for å vise andre datasider (valgfritt).
- **8** Når du har fullført aktiviteten, kan du velge **STOP** > **Lagre**.

## **Multisport**

Personer som driver med triatlon, duatlon eller andre multisportskonkurranser, kan ha nytte av multisportsaktiviteten. Under en multisportsaktivitet kan du skifte mellom aktiviteter og fortsatt se total tid og avstand. Du kan for eksempel skifte fra sykling til løping og vise den totale tiden og avstanden for sykling og løping gjennom hele multisportsaktiviteten.

Du kan tilpasse en multisportsaktivitet, eller du kan bruke multisportsaktiviteten som er konfigurert som standard, til et standardtriatlon.

### **Starte et triatlon eller en multisportaktivitet**

Du bør lade enheten før du starter en aktivitet (*[Lade enheten](#page-4-0)*, [side 1\)](#page-4-0). Før du bruker en ANT+ sensor, må du parkoble sensoren med enheten (*[Parkoble ANT+ sensorer](#page-20-0)*, side 17).

- **1** Parkoble ANT+ sensorene, for eksempel en fotsensor eller pulsmåler (valgfritt).
- **2** Velg **START** på urskiven.
- **3** Velg **Triatlon** eller en tilpasset multisportaktivitet.
- **4** Gå ut, og vent mens enheten innhenter satellitter.
- **5** Velg **START** for å starte tidtakeren.

Oppføringer i loggen registreres bare når tidtakeren går.

- **6** Start den første aktiviteten.
- **7** Velg **LAP** for å gå over i neste aktivitet. Hvis overganger er slått på, registreres overgangstiden separat fra aktivitetstidene.
- **8** Velg eventuelt **LAP** for å starte neste aktivitet.
- **9** Velg **UP** eller **DOWN** for å vise andre datasider (valgfritt).

**10**Når du har fullført aktiviteten, kan du velge **STOP** > **Lagre**.

### **Opprette en egendefinert aktivitet**

- 1 Hold nede  $\equiv$
- **2** Velg **Innstillinger** > **Programmer** > **Legg til ny**.
- **3** Velg en aktivitetstype.

**MERK:** Hvis du oppretter en egendefinert multisportaktivitet, blir du bedt om å velge to eller flere aktiviteter og inkludere overganger.

- **4** Velg eventuelt en detaljfarge.
- **5** Velg eventuelt et ikon.
- <span id="page-8-0"></span>**6** Velg et navn, eller skriv inn et egendefinert navn. Dupliserte aktivitetsnavn inkluderer et tall, for eksempel: Triatlon(2).
- **7** Velg et alternativ:
	- Velg **Bruk standard** hvis du vil opprette den egendefinerte aktiviteten med utgangspunkt i systemets standardinnstillinger.
	- Velg en kopi av en eksisterende aktivitet hvis du vil opprette den egendefinerte aktiviteten med utgangspunkt i en av de lagrede aktivitetene dine.
- **8** Velg eventuelt GPS-modus.
- **9** Velg et alternativ:
	- Velg **Ferdig** hvis du vil lagre og bruke den egendefinerte aktiviteten.
	- Velg **Rediger innst.** hvis du vil tilpasse spesifikke aktivitetsinnstillinger.

## **Innendørsaktiviteter**

epix enheten kan brukes til innendørstrening, slik som løping på tredemølle eller ved bruk av ergometersykkel.

GPS slås av for innendørsaktiviteter. Når GPS er av, beregnes hastighet, avstand og pedalfrekvens ved hjelp av akselerasjonsmåleren i enheten. Akselerasjonsmåleren

kalibrerer seg selv. Nøyaktigheten til dataene for hastighet, avstand og pedalfrekvens blir bedre etter at du har tatt et par løpeturer utendørs med GPS.

## **Trening**

## **Konfigurere brukerprofilen**

Du kan oppdatere innstillingene for kjønn, fødselsår, høyde, vekt, pulssone og kraftsone. Enheten bruker denne informasjonen til å beregne nøyaktige treningsdata.

- **1** Hold nede  $\equiv$
- **2** Velg **Min statistikk** > **Brukerprofil**.
- **3** Velg et alternativ.

### **Treningsmål**

Hvis du kjenner til pulssonene dine, kan du enklere måle og forbedre formen din ved å forstå og følge de følgende prinsippene.

- Pulsen gir en god indikasjon på intensiteten på treningsøkten.
- Ved å trene i bestemte pulssoner kan du forbedre den kardiovaskulære kapasiteten og styrken din.
- Hvis du kjenner til pulssonene dine, kan du unngå overtrening og redusere faren for skader.

Hvis du vet hva makspulsen din ligger på, kan du bruke tabellen (*Pulssoneberegninger*, side 5) for å finne frem til den beste pulssonen for treningsmålene dine.

Hvis du ikke vet hva makspulsen din ligger på, kan du bruke en av kalkulatorene som finnes på Internett. Enkelte treningssentre tilbyr en test som måler maksimal puls. Standard maksimal puls er 220 minus alderen din.

## **Om pulssoner**

Mange idrettsutøvere bruker pulssoner til å måle og øke den kardiovaskulære styrken og forbedre formen. En pulssone er et definert intervall over hjerteslag per minutt. De fem vanlige pulssonene er nummerert fra 1 til 5 etter hvor høy intensiteten er. Pulssoner beregnes som regel basert på prosentandeler av den maksimale pulsen din.

#### *Angi pulssoner*

Enheten bruker informasjonen i brukerprofilen i det første oppsettet for å bestemme standard pulssoner. Enheten har separate pulssoner for løping og sykling. Angi makspuls for å få nøyaktige kaloridata under aktiviteten. Du kan også angi hver pulssone og hvilepuls manuelt. Du kan justere sonene på enheten manuelt eller ved hjelp av Garmin Connect kontoen.

- 1 Hold nede  $\equiv$
- **2** Velg **Min statistikk** > **Brukerprofil** > **Pulssoner**.
- **3** Velg **Standard** for å vise standardverdiene (valgfritt). Standardverdiene kan brukes for løping og sykling.
- **4** Velg **Løping** eller **Sykling**.
- **5** Velg **Innstilling** > **Angi egendefinert** > **Basert på**.
- **6** Velg et alternativ:
	- Velg **BPM** for å vise og redigere sonene i slag per minutt.
	- Velg **% for maks. puls** for å vise og redigere sonene som en prosentandel av din maksimale puls.
	- Velg **%pulsreserve** for å vise og redigere sonene som en prosentandel av pulsreserve (makspuls minus hvilepuls).
- **7** Velg **Maksimal puls**, og angi makspuls.
- **8** Velg en sone, og angi en verdi for hver sone.
- **9** Velg **Hvilepuls**, og angi hvilepuls.

### *Pulssoneberegninger*

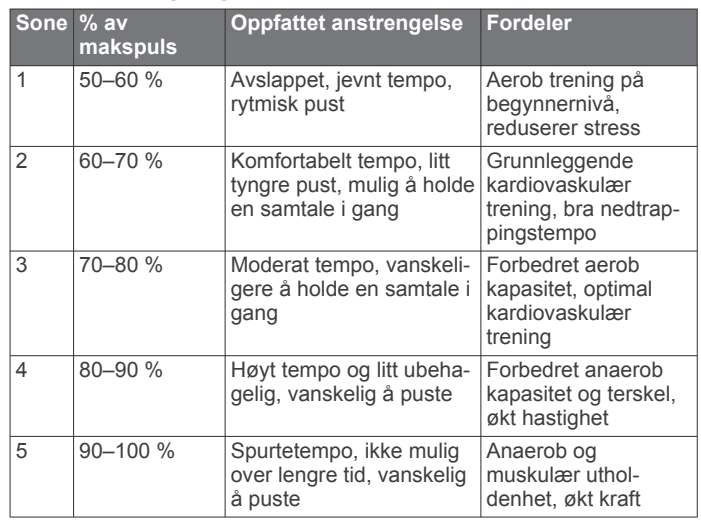

### **Stille inn kraftsoner**

Verdiene for sonene er standardverdier og stemmer kanskje ikke overens med ferdighetene dine. Hvis du kjenner til FTPverdien din (terskelwatt), kan du angi den og tillate at programvaren beregner kraftsonene dine automatisk. Du kan justere sonene på enheten manuelt eller ved hjelp av Garmin Connect kontoen.

- 1 Hold nede  $\equiv$
- **2** Velg **Min statistikk** > **Brukerprofil** > **Kraftsoner** > **Basert på**.
- **3** Velg et alternativ:
	- Velg **Watt** for å vise og redigere sonene i watt.
	- Velg **% FTP** for å vise og redigere sonene som en prosentandel av din FTP (terskelwatt).
- **4** Velg **FTP**, og angi terskelwattverdien.
- **5** Velg en sone, og angi en verdi for hver sone.
- **6** Velg om nødvendig **Minimalt**, og angi en minimumsverdi for kraft.

## **Aktivitetssporing**

### **Slå på aktivitetssporing**

Aktivitetssporingsfunksjonen registrerer antall skritt per dag, skrittmålet, tilbakelagt avstand og forbrente kalorier for hver

<span id="page-9-0"></span>registrerte dag. Forbrente kalorier inkluderer grunnleggende stoffskifte pluss aktivitetskalorier.

Aktivitetssporing kan aktiveres ved første oppsett eller når som helst senere.

**MERK:** Hvis du slår på aktivitetssporing kan batterilevetiden reduseres mellom opplading.

- 1 Hold nede  $\equiv$
- **2** Velg **Innstillinger** > **Aktivitetssporing** > **Status** > **På**.

Skrittellingen vises ikke før enheten innhenter satellittsignaler og angir klokkeslettet automatisk. Det kan hende enheten må ha klar sikt til himmelen for å innhente satellittsignaler.

Antallet skritt i løpet av dagen vises i kontrollprogrammet for aktivitetssporing. Antall skritt oppdateres regelmessig.

### **Bruke bevegelsesvarsler**

Du må slå på aktivitetssporing før du kan bruke bevegelsesvarselet.

Hvis du sitter stille over lengre tid, kan du utvikle uønskede stoffskifteendringer. Bevegelsesvarsleren minner deg på at du bør bevege på deg. Etter en time med inaktivitet vil meldingen Beveg deg! og den røde linjen vises. Enheten piper eller vibrerer hvis du har slått på lydvarsler (*[Systeminnstillinger](#page-19-0)*, side 16).

Gå litt (minst et par minutter) for å nullstille bevegelsesvarsleren.

### **Automatisk mål**

Enheten oppretter automatisk et daglig skrittmål basert på tidligere aktivitetsnivå. Enheten viser deg fremdriften mot ditt daglige mål  $\odot$  etter hvert som du beveger deg.

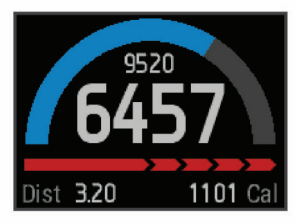

Hvis du velger ikke å slå på Automatisk mål-funksjonen, kan du angi et eget mål på Garmin Connect kontoen din.

### **Søvnsporing**

Under søvnmodus overvåker enheten hvilen din. Søvnstatistikk inkluderer totalt antall timer søvn, perioder med bevegelse og perioder med fredfull søvn.

### *Bruke søvnmodus*

Du må ha på deg enheten for å kunne bruke søvnsporing.

- **1** Gå til urskiven, og velg **UP** eller **DOWN** for å vise kontrollprogrammet for aktivitetssporing.
- **2** Velg **START** > **Ja**.
- **3** Når du våkner, velger du **STOP** > **Ja** for å avslutte søvnmodus.

**MERK:** Hvis du glemmer å sette enheten i søvnmodus, kan du angi tidspunktene da du sovnet og våknet, manuelt på Garmin Connect kontoen for å vise søvnstatistikken din.

## **Treningsøkter**

Du kan opprette tilpassede treningsøkter som omfatter mål for hvert trinn i treningsøkten og for ulike avstander, tider og kalorier. Du kan opprette treningsøkter med Garmin Connect eller velge en treningsplan som har innebygde treningsøkter fra Garmin Connect, og overføre dem til enheten.

Du kan planlegge treningsøkter ved hjelp av Garmin Connect. Du kan planlegge treningsøkter på forhånd og lagre dem på enheten.

## **Følge en treningsøkt fra Internett**

Før du kan laste ned en treningsøkt fra Garmin Connect, må du ha en konto på Garmin Connect (*[Garmin Connect](#page-15-0)*, side 12).

- **1** Koble enheten til datamaskinen.
- **2** Gå til [www.garminconnect.com.](http://www.garminconnect.com)
- **3** Opprett og lagre en ny treningsøkt.
- **4** Velg **Send til enhet**, og følg instruksjonene på skjermen.
- **5** Koble fra enheten.

### **Starte en treningsøkt**

Du må laste ned en treningsøkt fra kontoen din på Garmin Connect før du kan starte en treningsøkt.

- 1 Hold nede  $\equiv$
- **2** Velg **Trening** > **Mine treningsøkter**.
- **3** Velg en treningsøkt.
- **4** Velg **Utfør treningsøkt**.
- **5** Velg eventuelt en aktivitetstype.
- **6** Velg **START** for å starte tidtakeren.

Når du starter en treningsøkt, viser enheten hvert trinn av treningsøkten, målet (valgfritt) og gjeldende treningsøktdata.

## **Om treningskalenderen**

Treningskalenderen på enheten er en utvidelse av treningskalenderen eller planen du konfigurerer i Garmin Connect. Når du har lagt til et par treningsøkter i Garmin Connect kalenderen, kan du sende dem til enheten. Alle planlagte treningsøkter som er sendt til enheten, vises i treningskalenderlisten etter dato. Når du velger en dag i treningskalenderen, kan du vise eller utføre treningsøkten. Den planlagte treningsøkten ligger på enheten uavhengig av om du fullfører eller hopper over økten. Når du sender planlagte treningsøkter fra Garmin Connect, overskriver de den eksisterende treningskalenderen.

### *Bruke Garmin Connect treningsplaner*

Før du kan laste ned og bruke en treningsplan fra Garmin Connect, må du ha en konto på Garmin Connect (*[Garmin](#page-15-0) Connect*[, side 12](#page-15-0)).

Du kan bla gjennom Garmin Connect for å finne en treningsplan, planlegge treningsøkter og løyper, og laste ned planen til enheten.

- **1** Koble enheten til datamaskinen.
- **2** Gå til [www.garminconnect.com.](http://www.garminconnect.com)
- **3** Velg og planlegg en treningsplan.
- **4** Gå gjennom treningsplanen i kalenderen din.
- **5** Velg  $\rightarrow$ , og følg instruksjonene på skjermen.

## **Intervalltreningsøkter**

Du kan opprette intervalltreningsøkter basert på avstand eller tid. Enheten lagrer egendefinerte intervalltreningsøkter til du oppretter en annen intervalltreningsøkt. Du kan bruke åpne intervaller for trening på bane og når du løper en kjent avstand. Når du velger LAP, registrerer enheten et intervall og går over til et hvileintervall.

### **Opprette en intervalltreningsøkt**

- 1 Hold nede  $\equiv$
- **2** Velg **Trening** > **Intervaller** > **Rediger** > **Intervall** > **Type**.
- **3** Velg **Avstand**, **Tid** eller **Åpen**.
- **TIPS:** Du kan velge et åpent intervall ved å angi typen som Åpen.
- **4** Velg **Varighet**, angi en avstand eller tid for treningsøkten, og velg  $\checkmark$ .
- **5** Velg **Hvile** > **Type**.
- <span id="page-10-0"></span>**6** Velg **Avstand**, **Tid** eller **Åpen**.
- **7** Angi eventuelt en verdi for avstand eller tid for hvileintervallet, og velg  $\sqrt{\ }$ .
- **8** Velg ett eller flere alternativer:
	- Hvis du vil angi antall repetisjoner, velger du **Gjentakelse**.
	- Hvis du vil legge til en åpen oppvarming i treningsøkten, velger du **Oppvarming** > **På**.
	- Hvis du vil legge til en åpen nedvarming i treningsøkten, velger du **Nedvarming** > **På**.

## **Starte en intervalltreningsøkt**

- 1 Hold nede  $\equiv$
- **2** Velg **Trening** > **Intervaller** > **Utfør treningsøkt**.
- **3** Velg en aktivitet.
- **4** Velg **START** for å starte tidtakeren.
- **5** Når intervalltreningsøkten har en oppvarming, velger du **LAP**  for å starte første intervall.
- **6** Følg instruksjonene på skjermen.

Når du har fullført alle intervallene, vises det en melding.

## **Stoppe en intervalltreningsøkt**

- Du kan når som helst velge **LAP** for å avslutte et intervall.
- Du kan når som helst velge **STOP** for å stoppe tidtakeren.
- Hvis du har lagt til en avkjøling i intervalltreningsøkten, velger du **LAP** for å avslutte intervalltreningsøkten.

## **Bruke Virtual Partner®**

Virtual Partner er et treningsverktøy som er laget for å hjelpe deg med å nå målene dine.

- 1 Hold nede  $\equiv$
- **2** Velg **Innstillinger** > **Programmer**.
- **3** Velg en aktivitet. Virtual Partner er ikke tilgjengelig for alle aktiviteter.
- **4** Velg **Dataskjermer** > **Virtual Partner** > **Status** > **På**.
- **5** Velg **Angi tempo** eller **Angi hastighet**.
- **6** Angi en verdi.
- **7** Start aktiviteten.
- **8** Velg **UP** eller **DOWN** for å bla til Virtual Partner skjermen og se hvem som leder.

## **Angi et treningsmål**

Funksjonen for treningsmål fungerer med funksjonen Virtual Partner slik at du kan trene mot et mål for avstand, avstand og tid, avstand og tempo, eller avstand og hastighet som du selv har angitt. Mens du trener, gir enheten deg tilbakemelding i sanntid på hvor nære du er ved å oppnå treningsmålet ditt.

- **1** Hold nede  $\equiv$
- **2** Velg **Trening** > **Angi et mål**.
- **3** Velg en aktivitet.
- **4** Velg et alternativ:
	- Velg **Bare avstand** for å velge en forhåndsinnstilt avstand eller angi en egendefinert avstand.
	- Velg **Avstand og tid** for å velge et mål for avstand og tid.
	- Velg **Avstand og tempo** eller **Avstand + hastighet** for å velge et mål for avstand og tempo eller hastighet.

Skjermbildet for treningsmål vises, og du kan se sluttiden enheten har beregnet for deg. Beregnet sluttid er basert på gjeldende ytelse og gjenværende tid.

- **5** Velg **START** for å starte tidtakeren.
- **6** Når du har fullført aktiviteten, kan du velge **STOP** > **Lagre**.

## **Avbryte et treningsmål**

- **1** Hold nede **UP** under aktiviteten.
- **2** Velg **Trening** > **Avbryt mål** > **Ja**.

## **Løpe om kapp med en tidligere aktivitet**

Du kan løpe om kapp med en tidligere registrert eller nedlastet aktivitet. Denne funksjonen fungerer med funksjonen Virtual Partner slik at du kan se hvor langt foran eller bak du ligger under aktiviteten.

**MERK:** Denne funksjonen er ikke tilgjengelig for alle aktiviteter.

- 1 Hold nede  $\equiv$
- **2** Velg **Trening** > **Konkurrer mot aktiv.**.
- **3** Velg et alternativ:
	- Velg **Fra logg** for å velge en tidligere registrert aktivitet fra enheten.
	- Velg **Nedlastet** for å velge en aktivitet som du har lastet ned fra kontoen din på Garmin Connect.
- **4** Velg aktiviteten.

Skjermen Virtual Partner vises, og du kan se sluttiden enheten har beregnet for deg.

- **5** Velg **START** for å starte tidtakeren.
- **6** Når du har fullført aktiviteten, kan du velge **STOP** > **Lagre**.

## **Personlige rekorder**

Når du har fullført en aktivitet, viser enheten eventuelle nye personlige rekorder som du oppnådde under aktiviteten. Personlige rekorder inkluderer raskeste tid over flere vanlige løpsdistanser og lengste løp eller tur. For sykling inkluderer personlige rekorder også mest stigning og beste kraft (krever en kraftmåler).

## **Vise personlige rekorder**

- 1 Hold nede  $\equiv$
- **2** Velg **Min statistikk** > **Rekorder**.
- **3** Velg en sport.
- **4** Velg en rekord.
- **5** Velg **Vis post**.

### **Gjenopprette en personlig rekord**

Du kan tilbakestille personlige rekorder til en tidligere registrert rekord.

- 1 Hold nede  $\equiv$
- **2** Velg **Min statistikk** > **Rekorder**.
- **3** Velg en sport.
- **4** Velg rekorden du vil gjenopprette.

**5** Velg **Forrige** > **Ja**. **MERK:** Dette sletter ingen lagrede aktiviteter.

## **Slette en personlig rekord**

- 1 Hold nede $\equiv$
- **2** Velg **Min statistikk** > **Rekorder**.
- **3** Velg en sport.
- **4** Velg rekorden du vil slette.
- **5** Velg **Slett post** > **Ja**.

**MERK:** Dette sletter ingen lagrede aktiviteter.

### **Slette alle personlige rekorder**

- 1 Hold nede  $\equiv$
- **2** Velg **Min statistikk** > **Rekorder**. **MERK:** Dette sletter ingen lagrede aktiviteter.
- **3** Velg en sport.
- **4** Velg **Slett alle poster** > **Ja**.

## <span id="page-11-0"></span>**Løpsdynamikk**

Du kan bruke en kompatibel epix enhet paret med HRM-Run™ tilbehøret for å få tilbakemelding i sanntid om løpestilen. Hvis epix enheten ble levert med HRM-Run tilbehøret, er enhetene allerede paret.

HRM-Run tilbehøret har en innebygd akselerasjonsmåler som måler torsobevegelse for å beregne tre statistikker for løpingen, pedalfrekvens, vertikal svingning og tid med bakkekontakt.

**MERK:** HRM-Run tilbehøret er kompatibelt med flere ANT+ treningsprodukter og kan vise pulsdata når det er paret. Funksjonene for løpsdynamikk er bare tilgjengelige på enkelte Garmin enheter.

- **Pedalfrekvens**: Pedalfrekvens er antall skritt per minutt. Funksjonen viser totalt antall skritt (høyre og venstre kombinert).
- **Vertikal oscillasjon**: Vertikal oscillasjon vil si sprett i løpsbevegelsen. Det viser vertikal bevegelse for torso, målt i centimeter for hvert skritt.
- **Tid med bakkekontakt**: Tid med bakkekontakt er tiden hvert skritt berører bakken mens du løper. Dette måles i millisekunder.

**MERK:** Tid med bakkekontakt beregnes ikke mens du går.

## **Trene med løpsdynamikk**

Før du kan se løpsdynamikk, må du ta på HRM-Run tilbehøret og pare det med enheten (*[Parkoble ANT+ sensorer](#page-20-0)*, side 17). Hvis epix leveres med HRM-Run tilbehøret, er enheten allerede parkoblet, og epix er klar til å vise løpsdynamikk.

**1** Velg et alternativ:

## **Fargemålere og løpsdynamikkdata**

• Hvis HRM-Run tilbehøret og epix enheten er parkoblet, hopper du til trinn 8.

- Hvis HRM-Run tilbehøret og epix enheten ikke er parkoblet, fullfører du alle trinnene i denne fremgangsmåten.
- 2 Hold nede  $\equiv$
- **3** Velg **Innstillinger** > **Programmer**.
- **4** Velg en aktivitet.
- **5** Velg **Dataskjermer** > **Løpsdynamikk** > **Status** > **Aktivert**.

**MERK:** Skjermbildet med løpsdynamikk er ikke tilgjengelig for alle aktiviteter.

- **6** Velg **Hoved metrisk**.
- **7** Velg **Pedalfrekvens**, **Tid med bakkekontakt**, eller **Vertikal oscillasjon**.

Den primære målingen vises i det øverste feltet på dataskjermbildet med en tilsvarende posisjon på fargemåleren.

- **8** Ta en løpetur (*[Ta en løpetur](#page-6-0)*, side 3).
- **9** Velg **UP** eller **DOWN** for å vise løpsdynamikkskjermbildet med statistikk.

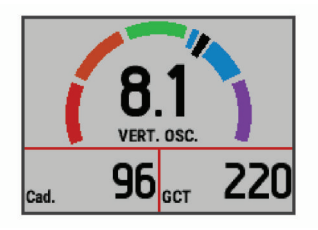

Skjermen for løpsdynamikk viser en fargemåler for den primære målingen. Du kan vise pedalfrekvens, vertikal oscillasjon eller tid med bakkekontakt som den primære målingen. Fargemåleren viser løpsdynamikken din sammenlignet med data fra andre løpere. Fargesonene er basert på prosentiler.

Garmin har undersøkt mange løpere på forskjellige nivåer. Dataverdiene i de røde og oransje sonene er typiske for mindre erfarne eller langsommere løpere. Dataverdiene i de grønne, blå og lilla sonene er typiske for mer erfarne eller raskere løpere. Mindre erfarne løpere har ofte lengre tid med bakkekontakt, høyere vertikal oscillasjon og lavere skrittfrekvens enn mer erfarne løpere. Samtidig har høye løpere ofte litt saktere skrittfrekvens og litt høyere vertikal oscillasjon. Gå til [www.garmin.com](http://www.garmin.com) hvis du vil ha mer informasjon om løpsdynamikk. Hvis du vil ha mer teori og tolkninger av løpsdynamikkdata, kan du oppsøke anerkjente publikasjoner og webområder om løping.

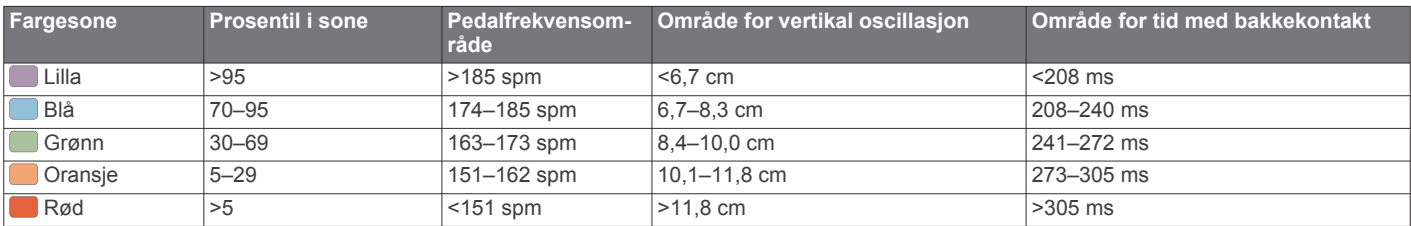

## **Tips for manglende data om løpsdynamikk**

Hvis det ikke vises data for løpsdynamikk, kan du prøve disse tipsene.

- Forsikre deg om at du har HRM-Run tilbehøret. HRM-Run tilbehøret har  $\hat{\mathcal{F}}$  på forsiden av modulen.
- Par HRM-Run tilbehøret med epix igjen, i henhold til instruksjonene.
- Hvis dataene for løpsdynamikk vises med null, kontrollerer du at modulen HRM-Run er festet med riktig side opp.

**MERK:** Tid med bakkekontakt vises bare mens du løper. Dette kan ikke beregnes mens du går.

## **Om kondisjonsberegninger**

Kondisjon vil si maksimalt oksygenvolum (i milliliter) som du bruker per minutt per kilo med kroppsvekt ved maksimal ytelse. Litt enklere forklart kan du si at kondisjon viser atletisk

prestasjon og øker etter hvert som du kommer i bedre form. Kondisjonsberegninger er gitt og støttes av Firstbeat® Technologies Ltd. epix enheten har separate kondisjonsberegninger for løping og sykling. Du kan bruke Garmin enheten parkoblet med en kompatibel pulsmåler og kraftmåler for å vise kondisjonsberegningen for sykling. Du kan bruke Garmin enheten parkoblet med en kompatibel pulsmåler for å vise kondisjonsberegningen for løping.

Kondisjonsberegningen vises som et tall og en posisjon på fargemåleren.

<span id="page-12-0"></span>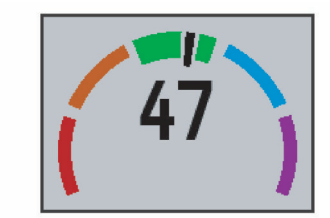

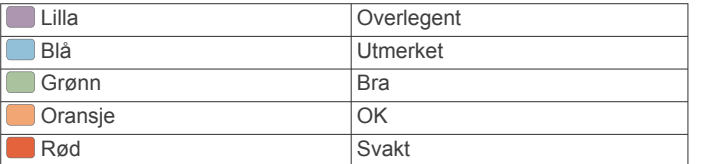

Kondisjonsberegningsdata og analyse gis med tillatelse av The Cooper Institute® . Du finner mer informasjon i tillegget (*Standardverdier for kondisjonsberegning*, side 9) og på [www.CooperInstitute.org.](http://www.CooperInstitute.org)

### **Få kondisjonsberegning for løping**

Før du kan se kondisjonsberegningen, må du ta på deg pulsmåleren og pare den med enheten din (*[Parkoble ANT+](#page-20-0)  [sensorer](#page-20-0)*, side 17). Hvis epix enheten ble levert med en pulsmåler, er enhetene allerede parkoblet. Du får best resultat hvis du fullfører oppsettet av brukerprofilen (*[Konfigurere](#page-8-0)* 

*[brukerprofilen](#page-8-0)*, side 5) og angir makspulsen din (*[Angi pulssoner](#page-8-0)*, [side 5\)](#page-8-0).

**MERK:** Beregningen kan virke unøyaktig til å begynne med. Enheten trenger et par løpeturer for å forstå hvordan du løper.

- **1** Løp utendørs i minst ti minutter.
- **2** Velg **Lagre** etter løpeturen.
- **3** Hold nede .
- **4** Velg **Min statistikk** > **Kondisjonsberegning** > **Løping**.

### **Få kondisjonsberegning for sykling**

Før du kan se kondisjonsberegningen, må du ta på deg pulsmåleren, montere kraftmåleren og parkoble dem med epix enheten (*[Parkoble ANT+ sensorer](#page-20-0)*, side 17). Hvis epix enheten ble levert med en pulsmåler, er enhetene allerede parkoblet. Du får best resultat hvis du fullfører oppsettet av brukerprofilen (*[Konfigurere brukerprofilen](#page-8-0)*, side 5) og angir makspulsen din (*[Angi pulssoner](#page-8-0)*, side 5).

**MERK:** Beregningen kan virke unøyaktig til å begynne med. Enheten trenger et par turer for å forstå hvordan du sykler.

- **1** Sykle med konstant høy intensitet i minst 20 minutter utendørs.
- **2** Etter turen velger du **Lagre**.
- $3$  Hold nede  $\equiv$
- **4** Velg **Min statistikk** > **Kondisjonsberegning** > **Sykling**.

#### **Standardverdier for kondisjonsberegning**

Disse tabellene omfatter standardiserte klassifiseringer for kondisjonsberegning etter alder og kjønn.

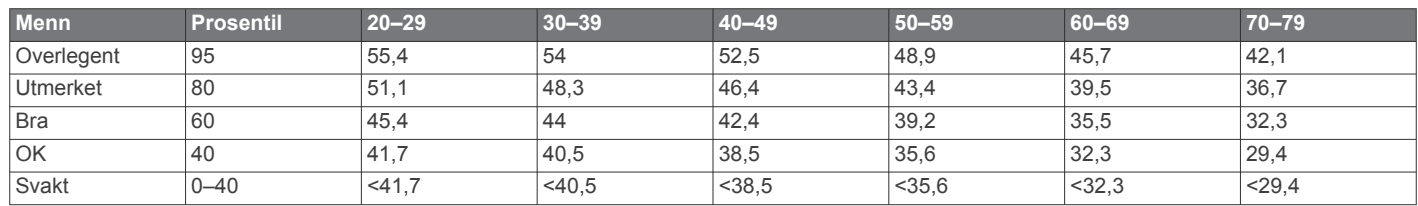

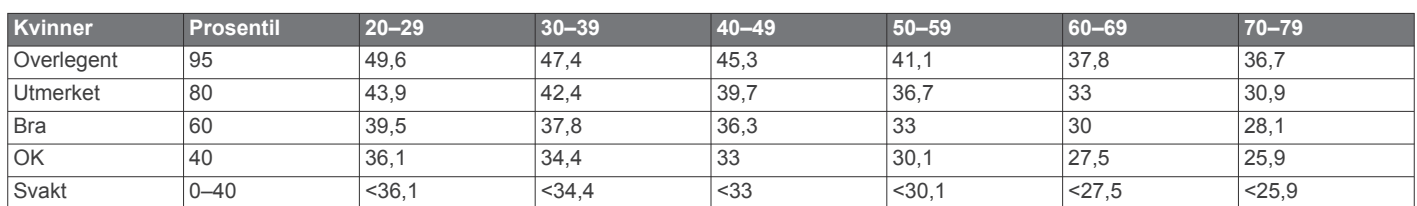

Data trykket med tillatelse fra The Cooper Institute. Du finner mer informasjon på [www.CooperInstitute.org](http://www.CooperInstitute.org).

#### **Vise antatte løpstider**

Før du kan se forespeilet sluttid (kun løping), må du ta på deg en pulsmåler og parkoble den med enheten. Fullfør profilen (*[Konfigurere brukerprofilen](#page-8-0)*, side 5), og angi maksimal puls (*[Angi](#page-8-0)  [pulssoner](#page-8-0)*, side 5) for å få best resultat.

Enheten bruker kondisjonsberegningen (*[Om](#page-11-0)* 

*[kondisjonsberegninger](#page-11-0)*, side 8) og publiserte datakilder til å gi en måltid basert på din gjeldende kondisjon. Denne beregningen antar at du har fullført riktig trening for løpet.

**MERK:** Beregningene kan virke unøyaktige til å begynne med. Enheten trenger et par løpeturer for å forstå hvordan du løper.

- **1** Ta på deg pulsmåleren og ta deg en løpetur.
- $2$  Hold nede  $\equiv$
- **3** Velg **Min statistikk** > **Løpsberegning**.

Enheten viser antatte løpstider for 5 km, 10 km, halvmaraton og maraton.

## **Nedtrappingsvarsling**

Du kan bruke Garmin enheten parkoblet med pulsmåleren for å vise hvor mye tid som gjenstår før du er klar til en ny, hard treningsøkt. Funksjonen for nedtrappingsvarsling inkluderer

nedtrappingstid og kontroll av nedtrapping. Teknologien for nedtrappingsvarslingen leveres og støttes av Firstbeat Technologies Ltd.

- **Kontroll av nedtrapping**: Nedtrappingskontrollen viser i sanntid tilstanden til nedtrappingen i løpet av de første par minuttene av en aktivitet.
- **Nedtrappingstid**: Nedtrappingstiden vises umiddelbart etter en aktivitet. Tidtakeren teller ned til tilstanden er optimal for å starte på en ny, hard treningsøkt.

#### **Slå på restitusjonsrådgiveren**

Før du kan bruke restitusjonsrådgiver-funksjonen må du ta på deg pulsmåleren og parkoble den med enheten (*[Parkoble ANT+](#page-20-0) [sensorer](#page-20-0)*, side 17). Hvis epix ble levert med en pulsmåler, er enheten allerede paret. For å få best resultat må du fullføre brukerprofiloppsettet (*[Konfigurere brukerprofilen](#page-8-0)*, side 5) og konfigurere maksimal puls (*[Angi pulssoner](#page-8-0)*, side 5).

- 1 Hold nede  $\equiv$
- **2** Velg **Min statistikk** > **Nedtrappingsvarsl.** > **Status** > **På**.
- **3** Ta en løpetur.

<span id="page-13-0"></span>I løpet av de første minuttene av løpeturen vises en restitusjonskontroll. Denne viser tilstanden til restitusjonen din i sanntid.

**4** Velg **Lagre** etter løpeturen.

Restitusjonstiden vises. Maksimumstiden er 4 dager, og minimumstiden er 6 timer.

### **Vise nedtrappingstiden**

Før du kan vise nedtrappingstiden, må du aktivere nedtrappingsvarslingen.

- 1 Hold nede  $\equiv$
- **2** Velg **Min statistikk** > **Nedtrappingsvarsl.**.

Restitusjonstiden vises. Maksimumstiden er 4 dager, og minimumstiden er 6 timer.

## **Om Training Effect**

Training Effect måler hvordan en aktivitet påvirker kondisjonen din. Training Effect samles opp under aktiviteten. Etter hvert som det er fremgang i treningen, vil verdien for Training Effect øke, slik at du får vite hvordan aktiviteten har forbedret formen din. Training Effect fastsettes av informasjonen i brukerprofilen din, pulsen, varigheten og intensiteten på aktiviteten.

Det er viktig å vite at Training Effect-tallene dine (1,0–5,0) kan virke unormalt høye de første løpeturene. Det kan hende du må utføre flere aktiviteter før enheten lærer kondisjonen din.

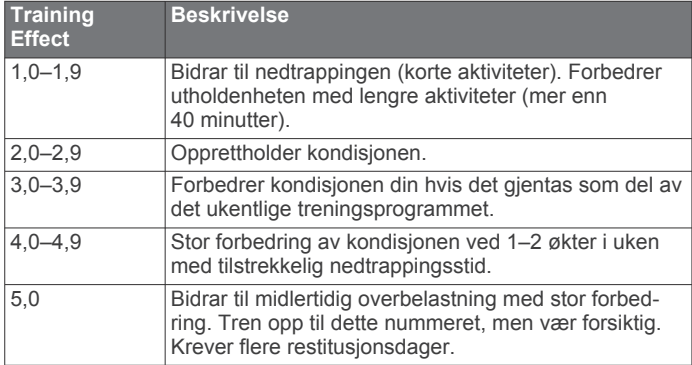

Training Effect-teknologien leveres og støttes av Firstbeat Technologies Ltd. Du finner mer informasjon på [www.firstbeattechnologies.com](http://www.firstbeattechnologies.com).

## **Klokke**

## **Stille inn alarmen**

Du kan stille inn opptil ti separate alarmer. Hver alarm kan stilles inn til å spilles av én gang eller gjentas regelmessig.

- **1** Hold nede  $\equiv$
- **2** Velg **Klokke** > **Alarmklokke** > **Legg til ny**.
- **3** Velg **Status** > **På**.
- **4** Velg **Tid**, og angi alarmtiden.
- **5** Velg **Varsel** og deretter en varslingstype (valgfritt).
- **6** Velg **Gjentakelse** og deretter når alarmen skal gjentas, for eksempel daglig, på ukedager eller én gang (valgfritt).

## **Starte nedtellingstidtakeren**

- 1 Hold nede  $\equiv$
- **2** Velg **Klokke** > **Tidtaker**.
- **3** Angi klokkeslettet.
- **4** Velg eventuelt **Start på nytt** > **På** for å starte tidtakeren på nytt automatisk når den utløper.
- **5** Velg eventuelt **Varsel**, og velg en varslingstype.
- **6** Velg **Start tidtaker**.

## **Bruke stoppeklokken**

- **1** Hold nede  $\equiv$
- **2** Velg **Klokke** > **Stoppeklokke**.
- **3** Velg **START** på urskiven.

## **Angi varsler for soloppgang og solnedgang**

Du kan angi at varsler for soloppgang og solnedgang utløses et bestemt antall minutter eller timer før soloppgangen eller solnedgangen finner sted.

- 1 Hold nede  $\equiv$
- **2** Velg **Klokke** > **Varsler**.
- **3** Velg et alternativ:
	- Velg **Til solnedgang** > **Status** > **På**.
	- Velg **Til soloppgang** > **Status** > **På**.
- **4** Velg **Tid**, og angi tiden.

## **Navigasjon**

## **Lagre posisjonen din**

Du kan lagre gjeldende posisjon for å navigere tilbake til den senere.

- 1 Hold nede  $\equiv$
- **2** Velg **Lagre posisjon**.
- **3** Følg instruksjonene på skjermen.

## **Navigere til et bestemmelsessted**

Du kan bruke enheten til å navigere til en destinasjon eller følge en kurs. Når du starter navigasjonen, kan du velge aktiviteten som skal brukes mens du reiser til destinasjonen. For eksempel gåtur, løping eller sykling. Hvis du allerede tar opp en aktivitet når du starter navigasjonen, fortsetter enheten med opptaket av gjeldende aktivitet under navigasjonen.

- 1 Hold nede  $\equiv$
- **2** Velg **Navigasjon**.
- **3** Velg en kategori.
- **4** Følg meldingene på skjermen for å velge en destinasjon.
- **5** Velg **Gå til**.
- **6** Velg en aktivitet.
- Navigasjonsinformasjonen vises.
- **7** Velg **START** for å starte navigasjonen.
- **8** Velg **UP** eller **DOWN** for å vise andre datasider (valgfritt).

## **Navigere til et interessepunkt**

Hvis kartet som er installert på enheten, inkluderer interessepunkter, kan du navigere til disse.

- **1** Hold nede  $\equiv$
- **2** Velg **Kartpunkter** og deretter en kategori.
- Det vises en liste med interessepunkter i nærheten av den gjeldende posisjonen din.
- **3** Hvis du vil søke i nærheten av en annen posisjon, velger du **Søk i nærheten** og deretter en posisjon (valgfritt).
- **4** Velg et interessepunkt fra søkeresultatene.
- **5** Velg **Gå til**.
- **6** Velg en aktivitet.
- Navigasjonsinformasjonen vises.
- **7** Velg **START** for å starte navigasjonen.

### **Punkter av interesse**

Et interessepunkt er et sted du kan synes er nyttig eller interessant. Interessepunkter sorteres etter kategori, og kan <span id="page-14-0"></span>blant annet være populære destinasjoner, for eksempel bensinstasjoner, restauranter, hoteller og underholdningssteder.

## **Navigere med Sight 'N Go**

Du kan peke med enheten mot et objekt i det fjerne, for eksempel et vanntårn, låse retningen og deretter navigere til objektet.

- 1 Hold nede  $\equiv$
- **2** Velg **Navigasjon** > **Sight 'N Go**.
- **3** Pek øvre kant av klokken mot en gjenstand, og velg **START**.
- **4** Velg en aktivitet.

Navigasjonsinformasjonen vises.

- **5** Velg **START** for å starte navigasjonen.
- **6** Velg **UP** eller **DOWN** for å vise andre datasider (valgfritt).

## **Kompass**

Enheten har et kompass med tre akser og automatisk kalibrering. Kompassfunksjonene og endring av utseendet er avhengig av aktiviteten, om GPS er aktivert og om du navigerer til en destinasjon. Du kan endre kompassinnstillingene manuelt (*[Kompassinnstillinger](#page-18-0)*, side 15).

## **Kart**

epix klokken vise flere typer Garmin kartdata, blant annet topografiske kart, BirdsEye bilder, BlueChart® sjøkart og City Navigator® veikart. Gå til [garmin.com/maps](http://garmin.com/maps) for å kjøpe kartdata og se kompatibilitetsinformasjon.

 viser posisjonen din på kartet. Når du navigerer til et bestemmelsessted, er ruten markert med en linje på kartet.

## **Vise kartet**

Velg **DOWN** på klokken.

### **Se på kartet**

Du kan se på kartet ved hjelp av berøringsskjermen eller tastene.

- **1** Trykk på kartet, eller hold nede Kontroller og trådkors vises på kartet.
- **2** Velg et alternativ:
	- Du kan zoome på berøringsskjermen ved å knipe sammen to fingre eller skyve dem fra hverandre.
	- Dra kartet for å panorere.
	- Du bruker kontrollene på skjermen ved å velge en kontroll eller tastene ved siden av en kontroll.
	- Du kan bytte mellom at kontrollene på skjermen styrer panorering og zooming ved å velge **START**.
	- Du kan velge punktet som indikeres av trådkorset ved å velge trådkorset eller holde nede **START**.

### **Lagre eller navigere til en posisjon på kartet**

Du kan bruke berøringsskjermen for å navigere til enhver posisjon på kartet. Du kan lagre posisjonen eller begynne å navigere til den.

- **1** Trykk på kartet.
- Kontroller og trådkors vises på kartet.
- **2** Panorer og zoom på kartet for å plassere trådkorset i midten.
- **3** Velg trådkorset.
- **4** Velg eventuelt et interessepunkt i nærheten.
- **5** Velg et alternativ:
	- Velg **Fortsett** for å begynne å navigere til posisjonen.
	- Hvis du vil lagre posisjonen, velger du **Lagre**.
	- Hvis du vil vise informasjon om posisjonen, velger du **Se på**.

## **Navigere til startpunktet**

Du kan navigere tilbake til startpunktet for sporet eller aktiviteten ved å gå tilbake samme vei som du kom. Denne funksjonen er bare tilgjengelig for aktiviteter som bruker GPS.

Velg **STOP** > **TracBack** under en aktivitet.

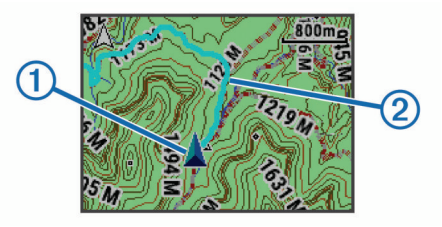

Gjeldende posisjon  $(1)$  og sporet du skal følge  $(2)$  vises på kartet.

## **Logg**

Loggen omfatter tid, avstand, kalorier, gjennomsnittlig tempo eller hastighet, rundedata og informasjon fra sensorer med ANT+ (tilleggsutstyr).

**MERK:** Når enhetsminnet er fullt, blir de eldste dataene overskrevet.

## **Bruke historikk**

Historikk inneholder tidligere aktiviteter du har lagret på enheten.

- 1 Hold nede  $\equiv$
- **2** Velg **Historikk** > **Aktiviteter**.
- **3** Velg en aktivitet.
- **4** Velg et alternativ:
	- Hvis du vil vise mer informasjon om aktiviteten, velger du **Detaljer**.
	- Velg **Runder** for å velge en runde og vise ekstra informasjon om hver runde.
	- Velg **Intervaller** for å velge et intervall og vise ekstra informasjon om hvert intervall.
	- Hvis du vil vise aktiviteten på et kart, velger du **Kart**.
	- Hvis du vil navigere banen du har fulgt under aktiviteten, i motsatt retning, velger du **TracBack** (*Navigere til startpunktet*, side 11).
	- Hvis du vil slette den valgte aktiviteten, velger du **Slett**.
	- Hvis du vil navigere banen du har fulgt under aktiviteten, velger du **Fortsett**.

## **Multisportlogg**

Enheten din lagrer det samlede multisportsammendraget for aktiviteten, inkludert total avstand, tid, kalorier og data fra valgfritt tilbehør. Enheten skiller også aktivitetsdataene for hvert sportssegment og hver overgang, slik at du kan sammenligne lignende treningsaktiviteter og spore hvor raskt du beveger deg gjennom overgangene. Overgangsloggen inkluderer avstand, tid, gjennomsnittlig hastighet og kalorier.

### **Vise tiden din i hver pulssone**

Før du kan vise pulssonedata, må du pare enheten din med en kompatibel pulsmåler, fullføre en aktivitet og lagre aktiviteten. Når du viser tiden din i hver pulssone, kan det hjelpe deg med å justere treningsintensiteten.

- 1 Hold nede  $\equiv$
- **2** Velg **Historikk** > **Aktiviteter**.
- **3** Velg en aktivitet.
- **4** Velg **Tid i sone**.

## <span id="page-15-0"></span>**Vise totalverdier for skritt**

Du må slå på aktivitetssporing før du kan vise totaler for skritt (*[Slå på aktivitetssporing](#page-8-0)*, side 5).

- 1 Hold nede $\equiv$
- **2** Velg **Historikk** > **Skritt**.
- **3** Velg en dag for å vise samlet antall skritt, skrittmål, tilbakelagt avstand og antall forbrente kalorier.

## **Vise totalverdier for data**

Du kan vise oppsamlet data for avstand og tid som er lagret på enheten.

- 1 Hold nede  $\equiv$
- **2** Velg **Historikk** > **Totalverdier**.
- **3** Velg eventuelt en aktivitet.
- **4** Velg et alternativ for å vise ukentlige eller månedlige totaler.

## **Slette logg**

- 1 Hold nede  $\equiv$
- **2** Velg **Historikk** > **Alternativer**.
- **3** Velg et alternativ:
	- Velg **Slett alle aktiviteter** for å slette alle aktiviteter fra loggen.
	- Velg **Nullstill totalverdier** for å nullstille alle totaler for avstand og tid.

**MERK:** Dette sletter ingen lagrede aktiviteter.

**4** Bekreft valget.

## **Bruke kilometertelleren**

Kilometertelleren registrerer samlet tilbakelagt avstand og oppnådd stigning automatisk.

- 1 Hold nede  $\equiv$
- **2** Velg **Min statistikk** > **Kilometerteller**.
- **3** Velg et alternativ for å vise totalverdier for kilometertelleren.
- **4** Velg eventuelt en totalverdi og deretter **Ja** for å nullstille kilometertelleren.

## **Tilkoblede funksjoner**

Det finnes tilkoblede funksjoner for epix enheten når du kobler enheten til en kompatibel smarttelefon ved hjelp av Bluetooth trådløs teknologi. Enkelte funksjoner krever at du installerer programmet Garmin Connect Mobile på den tilkoblede smarttelefonen. Du finner mer informasjon på [www.garmin.com](http://www.garmin.com/apps) [/apps](http://www.garmin.com/apps). Enkelte funksjoner er også tilgjengelige når du kobler enheten til et trådløst nettverk.

- **Telefonvarsler**: Viser telefonvarsler og meldinger på epix enheten.
- **LiveTrack**: Gjør det mulig for venner og familie å følge løpene og treningsaktivitetene dine i sanntid. Du kan invitere følgere med e-post eller sosiale medier, slik at de kan følge sanntidsdataene dine på en sporingsside for Garmin Connect.
- **Aktivitetsopplastinger til Garmin Connect**: Sender automatisk aktiviteten til Garmin Connect kontoen når du er ferdig med å registrere den.
- **Connect IQ**: Gjør det mulig å utvide enhetens funksjoner med nye urskiver, kontrollprogrammer og datafelter.

## **Garmin Connect**

Du kan komme i kontakt med venner på Garmin Connect. Garmin Connect gir dere verktøy for sporing, analyse, deling og mulighet til å oppmuntre hverandre. Loggfør hendelsene i en aktiv livsstil, inkludert løpeturer, gåturer, sykkelturer, svømming, villmarksturer, triatlon med mer. Du kan opprette en gratis konto på [www.garminconnect.com/start.](http://www.garminconnect.com/start)

- **Lagre aktivitetene dine**: Når du har fullført og lagret en aktivitet med enheten, kan du laste opp denne aktiviteten til Garmin Connect hvor du kan beholde den så lenge du ønsker.
- **Analyser dataene dine**: Du kan vise mer detaljert informasjon om aktiviteten, inkludert tid, avstand, høyde, puls, forbrente kalorier, pedalfrekvens, VO2 maks, løpsdynamikk, kart sett ovenfra, tempo- og hastighetsdiagrammer og egendefinerbare rapporter.

**MERK:** Enkelte data krever ekstra tilbehør som pulsmåler.

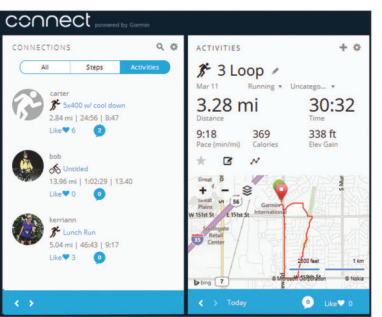

- **Planlegg treningen**: Du kan velge et treningsmål og laste inn en av de daglige treningsplanene.
- **Del aktivitetene med andre**: Du kan ta kontakt med venner for å følge hverandres sosiale aktiviteter eller publisere koblinger til aktivitetene dine på sosiale nettverk.

### **Bruke mobilappen Garmin Connect**

Du kan laste opp alle aktivitetsdata til Garmin Connect kontoen for å få en omfattende analyse. Med Garmin Connect kontoen kan du vise et kart over aktiviteten og dele aktivitetene dine med venner. Du kan slå på automatisk opplasting i programmet Garmin Connect Mobile.

- 1 Gå til programmet Garmin Connect Mobile, og velg  $\equiv$  > **Enheter**.
- **2** Velg epix enheten, og velg **Enhetsinnstillinger**.
- **3** Velg bryteren for å slå på automatisk opplasting.

#### *Laste opp data til Garmin Connect Mobile manuelt* 1 Hold nede  $\equiv$

**2** Velg **Innstillinger** > **Bluetooth** > **Synkronisering**.

### **Bruke Garmin Connect på datamaskinen**

Hvis du ikke har parkoblet epix enheten med smarttelefonen, kan du laste opp alle aktivitetsdata til Garmin Connect kontoen ved hjelp av datamaskinen.

- **1** Koble enheten til datamaskinen med USB-kabelen.
- **2** Gå til [www.garminconnect.com/start.](http://www.garminconnect.com/start)
- **3** Følg instruksjonene på skjermen.

## **Aktivere Bluetooth varsler**

Du må parkoble epix enheten med en kompatibel mobilenhet før du kan aktivere varsler (*[Parkoble smarttelefonen med enheten](#page-4-0)*, [side 1\)](#page-4-0).

- 1 Hold nede  $\equiv$
- **2** Velg **Innstillinger** > **Bluetooth** > **Smarte varsler** > **Status** > **På**.
- **3** Velg **Under aktiviteter**.
- **4** Velg en varslingspreferanse.
- **5** Velg en lydpreferanse.
- **6** Velg **Klokkemodus**.
- **7** Velg en varslingspreferanse.
- **8** Velg en lydpreferanse.

## <span id="page-16-0"></span>**9** Velg **Tidsavbrudd**.

**10**Velg hvor lenge varselet om ny varsling skal vises på skjermen.

## **Vise varsler**

- **1** Gå til klokken, og velg **UP** for å vise kontrollprogrammet for varsler.
- **2** Velg **START**, og velg et varsel.
- **3** Velg eventuelt **DOWN** for å bla gjennom innholdet i varselet.
- **4** Velg **BACK** for å gå tilbake til forrige skjermbilde.

Varselet blir værende på epix enheten til du viser eller fjerner det på mobilenheten.

## **Administrere varsler**

Du kan bruke den kompatible mobilenheten til å administrere varsler som vises på epix enheten.

Velg et alternativ:

- Hvis du bruker en iOS<sup>®</sup> enhet, kan du bruke innstillingene for varslingssenteret på mobilenheten til å velge elementene som skal vises på enheten.
- Hvis du bruker en Android™ enhet, kan du bruke appinnstillingene i mobilappen Garmin Connect til å velge elementene som skal vises på enheten.

## **Slå av Bluetooth teknologi**

- 1 Hold nede  $\equiv$
- **2** Velg **Innstillinger** > **Bluetooth** > **Status** > **Av** for å slå av Bluetooth trådløs teknologi på epix enheten.

Se i brukerveiledningen for mobilenheten hvis du vil vite hvordan du slår av trådløs Bluetooth teknologi på mobilenheten.

## **Connect IQ funksjoner**

Du kan legge til Connect IQ funksjoner på klokken fra Garmin og andre leverandører ved hjelp av programmet Garmin Connect Mobile.

**Urskiver**: Gjør det mulig å endre klokkens utseende.

- **Datafelter for**: Gjør det mulig å laste ned nye datafelter som viser sensordata, aktivitetsdata og historiske data på nye måter. Du kan legge til Connect IQ datafelter for innebygde funksjoner og sider.
- **Kontrollprogrammer**: Få oversiktelig informasjon, inkludert sensordata og varsler.
- **Programmer**: Legg til interaktive funksjoner på klokken. For eksempel aktivitetstyper for utendørs aktivitet og treningsaktiviteter.

### **Laste ned Connect IQ funksjoner**

Før du kan laste ned Connect IQ funksjoner fra programmet Garmin Connect Mobile, må du parkoble epix enheten med en smarttelefon som kjører Garmin Connect Mobile.

- 1 Åpne Garmin Connect Mobile, og velg **E** > Connect IQ**butikken**.
- **2** Velg epix enhet.

## **Laste ned Connect IQ funksjoner ved hjelp av datamaskinen**

- **1** Koble enheten til datamaskinen med en USB-kabel.
- **2** Gå til [www.garminconnect.com](http://www.garminconnect.com).
- **3** Gå til kontrollprogrammet på telefonen, og velg **Connect IQbutikken**.
- **4** Velg en Connect IQ funksjon.
- **5** Velg **Send til enhet**, og følg instruksjonene på skjermen.

## **Tilpasse enheten**

## **Innstillinger for aktivitetsprogram**

Med disse innstillingene kan du tilpasse hvert forhåndslastet aktivitetsprogram etter behovene dine. Du kan for eksempel tilpasse datasider og aktivere varsler og treningsfunksjoner. Alle innstillingene er ikke tilgjengelige for alle aktivitetstyper.

Hold nede , velg **Innstillinger** > **Programmer** og deretter en aktivitet.

**Dataskjermer**: Tilpass dataskjermbildene for den valgte aktiviteten (*[Tilpasse dataskjermbildene](#page-17-0)*, side 14). Du kan vise eller skjule et kartdataskjermbilde for enkelte aktiviteter.

- **Varsler**: Angir trenings- eller navigasjonsvarsler for den valgte aktiviteten.
- **Metronom**: Spiller av toner i en jevn rytme for å hjelpe deg å forbedre ytelsen ved å trene med en raskere, roligere eller mer konsekvent frekvens. (*[Bruke metronomen](#page-6-0)*, side 3).

**Kart**: Angi visningsinnstillingene for kartdataskjermbildet for aktiviteten. Hvis alternativet Bruk syst.innsti. er aktivert, bruker kartdataskjermbildet innstillingene fra systemkartinnstillingene (*[Kartinnstillinger](#page-19-0)*, side 16).

- **Ruting**: Angir innstillingene for beregning av ruter for denne aktiviteten.
- **Auto Lap**: Angir alternativene for Auto Lap® funksjonen (*[Auto](#page-17-0)  Lap*[, side 14\)](#page-17-0).
- **Auto Pause**: Angir at enheten skal slutte å registrere data når du slutter å bevege deg, eller når hastigheten faller under en bestemt verdi (*[Aktivere Auto Pause](#page-18-0)®* , side 15).
- **Automatisk stigning**: Gjør at enheten kan oppdage endringer i stigning automatisk ved hjelp av den innebygde høydemåleren.

**Automatisk løp**: Gjør at enheten kan oppdage skiturer automatisk ved hjelp av den innebygde akselerasjonsmåleren.

- **3D-hastighet**: Beregner hastigheten din ved hjelp av høydeendringer og horisontal bevegelse over bakken (*[3D](#page-18-0)[hastighet og -avstand](#page-18-0)*, side 15).
- **3D-avstand**: Beregner den tilbakelagte avstanden din ved hjelp av høydeendringer og horisontal bevegelse over bakken.

**Bla automatisk**: Gjør at du kan bla gjennom alle aktivitetsdataskjermbildene automatisk mens tidtakeren er i gang (*[Bruke Bla automatisk](#page-18-0)*, side 15).

**GPS**: Angir modus for GPS-antennen (*[UltraTrac](#page-18-0)*, side 15).

- **Bassengstørrelse**: Angir bassenglengden ved svømming i basseng (*[Legge på svøm i et basseng](#page-6-0)*, side 3).
- **Registrering av tak**: Aktiverer registrering av tak for svømming i basseng.
- **Strømsparing**: Angir innstillingen for tidsavbrudd for strømsparing for en aktivitet (*[Innstillinger for tidsavbrudd for](#page-18-0)  [strømsparing](#page-18-0)*, side 15).
- **Bakgrunnsfarge**: Angir bakgrunnsfargen for hver aktivitet til svart eller hvit.
- **Detaljfarge**: Angir detaljfargen for hver aktivitet slik at det blir enklere å identifisere aktive aktiviteter.
- **Status**: Viser eller skjuler den valgte aktiviteten på programlisten.

**Flytt opp**: Justerer posisjonen til aktiviteten på programlisten.

**Flytt ned**: Justerer posisjonen til aktiviteten på programlisten.

**Fjern**: Sletter denne aktiviteten.

**MERK:** Dette sletter aktiviteten fra programlisten i tillegg til alle brukerangitte aktivitetsinnstillinger. Du kan gjenopprette alle enhetsinnstillingene til fabrikkinnstillingene for å legge til en fjernet aktivitet på listen igjen (*[Gjenopprette alle](#page-23-0)  [fabrikkinnstillinger](#page-23-0)*, side 20).

#### <span id="page-17-0"></span>**Gi nytt navn**: Angir aktivitetsnavnet.

### **Tilpasse dataskjermbildene**

Du kan vise, skjule og endre oppsett og innhold for dataskjermbilder for hver aktivitet.

- 1 Hold  $\equiv$
- **2** Velg **Innstillinger** > **Programmer**.
- **3** Velg aktiviteten som du vil tilpasse.
- **4** Velg **Dataskjermer**.
- **5** Velg et dataskjermbilde du vil tilpasse.
- **6** Velg et alternativ:
	- Velg **Status** for å slå dataskjermbildet av eller på.
	- Velg **Oppsett** for å justere antall datafelter på dataskjermbildet.
	- Velg et felt for å endre dataene som vises i feltet.

### **Varsler**

Du kan angi varsler for hver aktivitet, slik at du får hjelp til å trene mot spesifikke mål, for å gjøre deg mer bevisst på omgivelsene, og for å navigere til destinasjonen. Enkelte varsler er bare tilgjengelige for spesifikke aktiviteter. Det finnes tre typer varsler: hendelsesvarsler, områdevarsler og regelmessige varsler.

- **Hendelsesvarsel**: Et hendelsesvarsel varsler deg én gang. Hendelsen er en bestemt verdi. Du kan for eksempel angi at enheten skal varsle deg når du når en bestemt høyde.
- **Områdevarsel**: Et områdevarsel varsler deg hver gang enheten er over eller under et angitt verdiområde. Du kan for eksempel angi at enheten skal varsle deg når pulsen går under 60 bpm (slag i minuttet) og over 210 bpm.
- **Regelmessig varsel**: Et regelmessig varsel varsler deg hver gang enheten registrerer en bestemt verdi eller et bestemt intervall. Du kan for eksempel angi at enheten skal varsle deg hvert 30. minutt.

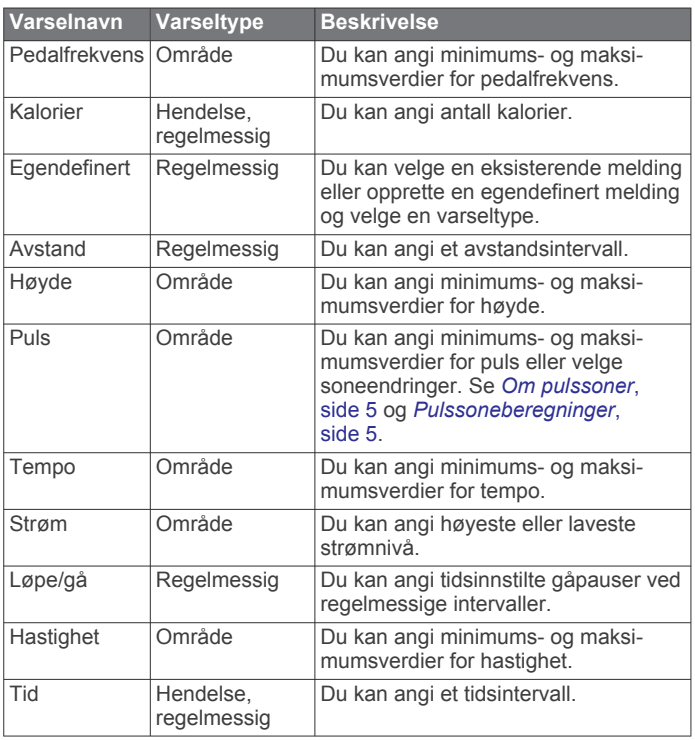

### *Angi et varsel*

#### $1$  Hold  $\equiv$

- **2** Velg **Innstillinger** > **Programmer**.
- **3** Velg en aktivitet.

**MERK:** Denne funksjonen er ikke tilgjengelig for alle aktiviteter.

- **4** Velg **Varsler**.
- **5** Velg et alternativ:
	- Velg **Legg til ny** for å legge til et nytt varsel for aktiviteten.
	- Velg varselnavnet for å redigere et eksisterende varsel.
- **6** Velg eventuelt typen varsel.
- **7** Velg en sone, angi verdier for minimum og maksimum, eller angi en tilpasset verdi for varselet.
- **8** Slå på varselet om nødvendig.

For hendelsesvarsler og regelmessige varsler vises en melding hver gang du når verdien for varselet. For områdevarsler vises en melding hver gang du går over eller under området som er angitt (verdiene for minimum og maksimum).

## **Auto Lap**

#### *Markere runder etter avstand*

Du kan bruke Auto Lap til å markere en runde ved en bestemt avstand automatisk. Denne funksjonen er til god hjelp for å sammenligne ytelsen din under forskjellige deler av en aktivitet (for eksempel etter hver 1. mile eller 5. kilometer).

- 1 Hold  $\equiv$
- **2** Velg **Innstillinger** > **Programmer**.
- **3** Velg en aktivitet. **MERK:** Denne funksjonen er ikke tilgjengelig for alle aktiviteter.
- **4** Velg **Auto Lap**.
- **5** Velg et alternativ:
	- Velg **Auto Lap** for å slå Auto Lap av eller på.
	- Velg **Autoavstand** for å justere avstanden mellom runder.

Hver gang du fullfører en runde, vises det en melding med tiden for runden. Enheten piper eller vibrerer hvis du har slått på toner (*[Systeminnstillinger](#page-19-0)*, side 16).

Hvis du har behov for det, kan du tilpasse datasidene slik at de viser ytterligere rundedata (*Tilpasse dataskjermbildene*, side  $14$ ).

#### **Tilpasse rundevarselmeldingen**

Du kan tilpasse ett eller to datafelter som vises i rundevarselmeldingen.

- 1 Hold  $\equiv$
- **2** Velg **Innstillinger** > **Programmer**.
- **3** Velg en aktivitet.

**MERK:** Denne funksjonen er ikke tilgjengelig for alle aktiviteter.

- **4** Velg **Auto Lap** > **Rundevarsling**.
- **5** Velg et datafelt for å endre det.
- **6** Velg **Forhåndsvisning** (valgfritt).

### **Rutinginnstillinger**

Du kan endre rutinginnstillingene ved å tilpasse måten enheten beregner ruter på for hver aktivitet.

Velg Ruting i appinnstillingene.

- **Aktivitet**: Angir en aktivitet for ruting. Enheten beregner ruter som er optimalisert for typen aktivitet du foretar deg.
- **Beregningsmetode**: Angir beregningsmetoden for å minimere tid, avstand eller stigning i ruter.
- **Lås på vei**: Låser posisjonsikonet, som representerer posisjonen din på kartet, på den nærmeste veien.
- **Unngåelser**: Angir hvilke typer veier eller transport som skal unngås i ruter.

## <span id="page-18-0"></span>**Aktivere Auto Pause®**

Du kan bruke funksjonen Auto Pause til automatisk å stoppe tidtakeren midlertidig når du slutter å bevege deg. Denne funksjonen er nyttig hvis aktiviteten omfatter trafikklys eller andre steder der du må stoppe.

**MERK:** Det registreres ikke oppføringer til loggen så lenge tidtakeren er stanset eller satt på pause.

- 1 Hold nede  $\equiv$
- **2** Velg **Innstillinger** > **Programmer**.
- **3** Velg en aktivitet.

**MERK:** Denne funksjonen er ikke tilgjengelig for alle aktiviteter.

- **4** Velg **Auto Pause**.
- **5** Velg et alternativ:
	- Hvis du vil sette tidtakeren på pause automatisk når du slutter å bevege deg, velger du **Når stoppet**.
	- Hvis du vil sette tidtakeren på pause automatisk når tempoet eller hastigheten faller under en bestemt verdi, velger du **Egendefinert**.

## **Aktivere automatisk stigning**

Du kan bruke funksjonen for automatisk stigning til å registrere høydeendringer automatisk. Du kan bruke dette under aktiviteter som klatring, turgåing, løping eller sykling.

- 1 Hold nede  $\equiv$
- **2** Velg **Innstillinger** > **Programmer**.
- **3** Velg en aktivitet. **MERK:** Denne funksjonen er ikke tilgjengelig for alle aktiviteter.
- **4** Velg **Automatisk stigning** > **Status** > **På**.
- **5** Velg **Skjermbilde for løp** for å identifisere hvilke dataskjermbilder som vises mens du løper.
- **6** Velg **Stigning** for å identifisere hvilke dataskjermbilder som vises mens du løper.
- **7** Velg eventuelt **Inverter farger** for å invertere skjermfargene når du endrer modus.
- **8** Velg **Vertikal hastighet** for å angi stigningsgraden over tid.
- **9** Velg **Modusbryter** for å angi hvor raskt enheten endrer modus.

### **3D-hastighet og -avstand**

Du kan angi 3D-hastighet og -avstand for å beregne hastighet eller avstand med både høydeendringer og horisontal bevegelse over bakken. Du kan bruke dette under aktiviteter som skigåing, klatring, navigasjon, turgåing, løping eller sykling.

### **Bruke Bla automatisk**

Du kan bruke funksjonen Bla automatisk til å bla gjennom alle aktivitetsdataskjermbildene automatisk mens tidtakeren er i gang.

- 1 Hold nede  $\equiv$
- **2** Velg **Innstillinger** > **Programmer**.
- **3** Velg en aktivitet.

**MERK:** Denne funksjonen er ikke tilgjengelig for alle aktiviteter.

- **4** Velg **Bla automatisk**.
- **5** Velg en visningshastighet.

## **UltraTrac**

Funksjonen UltraTrac er en GPS-innstilling som ikke registrerer punkter i sporloggen og sensordata like ofte som vanlig GPSmodus. Hvis du aktiverer UltraTrac, får du bedre batterilevetid, men du reduserer også kvaliteten på registrerte aktiviteter. Du bør bruke funksjonen UltraTrac for aktiviteter som krever lengre batterilevetid, og der det ikke er like viktig med regelmessige sensordataoppdateringer.

### **Innstillinger for tidsavbrudd for strømsparing**

Innstillingene for tidsavbrudd avgjør hvor lenge enheten opererer i treningsmodus, for eksempel når du venter på at et løp skal begynne. Hold nede , velg **Innstillinger** > **Programmer**, og velg en aktivitet. Velg Strømsparing for å justere innstillingene for tidsavbrudd for aktiviteten.

- **Normal**: Angir at enheten skal gå inn i strømsparende klokkemodus etter 5 minutter uten aktivitet.
- **Utvidet**: Angir at enheten skal gå inn i strømsparende klokkemodus etter 25 minutter uten aktivitet. Utvidet modus kan føre til kortere batterilevetid mellom oppladinger.

## **Innstillinger for urskive**

Du kan tilpasse utseendet til urskiven ved å velge oppsett, farger og ekstra data. Du kan også laste ned tilpassede urskiver fra Connect IQ butikken.

## **Tilpasse urskiven**

Før du kan aktivere en Connect IQ urskive må du installere en urskive fra Connect IQ butikken (*[Connect IQ funksjoner](#page-16-0)*, [side 13\)](#page-16-0).

Du kan tilpasse informasjonen i og utseendet til urskiven eller aktivere en installert Connect IQ urskive.

- 1 Hold nede  $\equiv$
- **2** Velg **Innstillinger** > **Urskive** > **Type**.
- **3** Velg et alternativ:
	- Velg **Digital** for å aktivere en forhåndslastet digital urskive.
	- Du aktiverer en installert Connect IQ urskive ved å velge navnet på den installerte urskiven.
- **4** Hvis du bruker en forhåndslastet urskive, velger du er alternativ:
	- Hvis du vil endre bakgrunnsfargen, velger du **Bakgrunnsfarge**.
	- Hvis du vil legge til eller endre en detaljfarge for urskiven, velger du **Detaljfarge**.
	- Hvis du vil endre stilen på sifrene på den digitale urskiven, velger du **Oppsett**.
	- Hvis du vil endre dataene som vises på urskiven, velger du **Andre data**.
- **5** Velg **UP** eller **DOWN** for å se en forhåndsvisning av urskivealternativene.
- **6** Velg **START** for å lagre det du har valgt.

## **Tilpasse kontrollprogramløkken**

Du kan vise, skjule eller flytte elementer på kontrollprogramløkken.

- 1 Hold nede  $\equiv$
- **2** Velg **Innstillinger** > **Widgeter**.
- **3** Velg et kontrollprogram.
- **4** Velg et alternativ:
	- Velg **Status** for å vise eller skjule kontrollprogrammet fra kontrollprogramløkken.
	- Velg **Flytt opp** eller **Flytt ned** for å endre kontrollprogrammets posisjon i kontrollprogramløkken.

## **Sensorinnstillinger**

### **Kompassinnstillinger**

Hold nede , og velg **Innstillinger** > **Sensorer** > **Kompass**.

**Kalibrer**: Gjør det mulig å kalibrere kompassensoren manuelt (*[Kalibrere kompasset](#page-19-0)*, side 16).

- <span id="page-19-0"></span>**Visning**: Angir bevegelsesretningen på kompasset som bokstaver, grader eller milliradianer.
- **Nordreferanse**: Angir nordreferansen på kompasset (*Angi nordreferansen*, side 16).
- **Modus**: Angir om kompasset bare skal bruke data fra den elektroniske sensoren (På), en kombinasjon av GPS-data og data fra den elektroniske sensoren under bevegelse (Automatisk) eller bare GPS-data (Av).

#### *Kalibrere kompasset*

*LES DETTE* Kalibrer det elektroniske kompasset utendørs. Du kan få økt retningsnøyaktighet ved å holde avstand til objekter som påvirker magnetiske felter, for eksempel kjøretøy, bygninger og overhengende kraftlinjer.

Enheten kalibreres på fabrikken, og enheten bruker automatisk kalibrering som standard. Hvis du opplever uregelmessig kompassatferd, for eksempel etter å ha beveget deg over lengre avstander eller etter ekstreme temperaturendringer, kan du kalibrere kompasset manuelt.

- 1 Hold nede  $\equiv$
- **2** Velg **Innstillinger** > **Sensorer** > **Kompass** > **Kalibrer** > **Start**.
- **3** Følg instruksjonene på skjermen.

#### *Angi nordreferansen*

Du kan angi retningsreferansen som brukes i beregningen av retningsinformasjonen.

- 1 Hold nede  $\equiv$
- **2** Velg **Innstillinger** > **Sensorer** > **Kompass** > **Nordreferanse**.
- **3** Velg et alternativ:
	- Hvis du vil angi geografisk nord som retningsreferanse, velger du **Geografisk**.
	- Hvis du vil angi magnetisk avvik for posisjonen automatisk, velger du **Magnetisk**.
	- Hvis du vil angi nord for rutenett (000º) som retningsreferanse, velger du **Rutenett**.

### **Høydemåler og barometer**

Enheten inneholder en intern høydemåler og et barometer. Enheten samler kontinuerlig inn data for høydemåler og barometer, selv i strømsparende modus. Høydemåleren viser beregnet høyde basert på endringer i trykk. Barometeret viser data for trykk i omgivelsene basert på fast høyde der hvor høydemåleren ble kalibrert sist (*Innstillinger for høydemåleren*, side 16).

### **Innstillinger for høydemåleren**

- Hold nede , og velg **Innstillinger** > **Sensorer** > **Høydemåler**.
- **Auto. kalibr.**: Angir at høydemåleren skal kalibrere seg selv hver gang du slår på GPS-sporing.
- **Kalibrer**: Gjør det mulig å kalibrere sensoren for høydemåler manuelt.

### *Kalibrere den barometriske høydemåleren*

Enheten kalibreres på fabrikken, og enheten bruker automatisk kalibrering ved startpunktet for GPS som standard. Du kan kalibrere den barometriske høydemåleren manuelt dersom du vet den korrekte høyden eller det korrekte havnivåtrykket.

- 1 Hold nede  $\equiv$
- **2** Velg **Innstillinger** > **Sensorer** > **Høydemåler**.
- **3** Velg et alternativ:
	- Velg **Auto. kalibr.** > **Én gang** for å kalibrere automatisk ved startpunktet for GPS.
- Velg **Auto. kalibr.** > **Kontinuerlig** for å kalibrere automatisk ved regelmessige oppdateringer for GPSkalibrering.
- Velg **Kalibrer** for å angi gjeldende høyde.

### **Barometerinnstillinger**

Hold nede , og velg **Innstillinger** > **Sensorer** > **Barometer**.

- **Plott**: Angir tidsskalaen for kartet i kontrollprogrammet for barometer.
- **Stormvarsel**: Angir det barometiske trykket som utløser et stormvarsel.

## **Kartinnstillinger**

Du kan tilpasse hvordan kartet vises i kartkontrollprogrammet og på dataskjermbilder.

#### Hold ned , og velg **Innstillinger** > **Kart**.

- **Konfigurer kart**: Viser eller skjuler data fra installerte kartprodukter.
- **Orientering**: Angir kartorienteringen. Alternativet Nord opp viser nord øverst på skjermen. Alternativet Spor opp viser den gjeldende reiseretningen øverst på skjermen.
- **Autozoom**: Velger automatisk et passende zoomnivå for optimal bruk av kartet. Når dette er deaktivert, må du zoome inn eller ut manuelt.
- **Sporlogg**: Viser eller skjuler sporloggen, det vil si veien du har reist, som en farget linje på kartet.
- **Brukerposisjoner**: Viser eller skjuler lagrede posisjoner på kartet.

## **Vise og skjule kartdata**

Hvis du har installert flere kart på enheten, kan du velge hvilke kartdata som skal vises på kartet.

- 1 Hold nede  $\equiv$
- **2** Velg **Innstillinger** > **Kart** > **Konfigurer kart**.
- **3** Når du velger et kart, aktiveres bryteren som viser eller skjuler kartdata.

## **Systeminnstillinger**

Hold ned , og velg **Innstillinger** > **System**.

- **Brukerprofil**: Gjør det mulig å åpne og tilpasse personlig statistikk (*[Konfigurere brukerprofilen](#page-8-0)*, side 5).
- **Språk**: Angir språket som vises på enheten.
- **Tid**: Justerer tidsinnstillingene (*[Tidsinnstillinger](#page-20-0)*, side 17).
- **Bakgrunnslys**: Justerer innstillingene for bakgrunnslys (*[Innstillinger for bakgrunnslys](#page-20-0)*, side 17).
- **Lyder**: Angir enhetslyder, for eksempel tastetoner, varsler og vibrasjoner.
- **Enheter**: Angir hvilke måleenheter som skal brukes på enheten (*[Endre måleenhetene](#page-20-0)*, side 17).
- **GLONASS**: Du kan aktivere alternativet GLONASS for å få forbedret ytelse under utfordrende forhold og raskere innhenting av posisjon. Hvis du bruker alternativene WAAS/ EGNOS og GLONASS, kan dette redusere batteritiden mer enn hvis du bare bruker GPS-alternativet.
- **WAAS/EGNOS**: Du kan aktivere alternativet WAAS/EGNOS for å få forbedret ytelse under utfordrende forhold og raskere innhenting av posisjon. Hvis du bruker alternativene WAAS/ EGNOS og GLONASS, kan dette redusere batteritiden mer enn hvis du bare bruker GPS-alternativet.
- **Posisjonsformat**: Angir alternativer for geografisk posisjonsformat og datum.
- **Format**: Angir generelle formatinnstillinger, for eksempel tempo og hastighet som vises under aktiviteter og i starten av uken.
- <span id="page-20-0"></span>**Dataregistrering**: Angir hvordan enheten registrerer aktivitetsdata. Registreringsalternativet Smart (standard) tillater lengre aktivitetsregistreringer. Registreringsalternativet Hvert sekund gir mer detaljerte aktivitetsregistreringer, men registrerer kanskje ikke hele aktiviteter som varer over lengre tid.
- **USB-modus**: Angir at enheten skal bruke masselagringsmodus eller Garmin modus når den er koblet til en datamaskin.
- **Fabrikkinnstillinger**: Gjør at du kan gjenopprette brukerdata og innstillinger (*[Gjenopprette alle fabrikkinnstillinger](#page-23-0)*, side 20).
- **Programvareoppd.**: Gjør det mulig å installere programvareoppdateringer som lastes ned ved hjelp av Garmin Express.
- **Om**: Viser informasjon om enhet, programvare og lisens.

### **Tidsinnstillinger**

- Hold nede , og velg **Innstillinger** > **System** > **Tid**.
- **Tidsformat**: Angir at enheten skal vise tiden i et 12- eller 24 timers format.
- **Angi klokkeslett**: Angir tidssonen for enheten. Alternativet Automatisk angir tidssonen automatisk basert på gjeldende GPS-posisjon.
- **Tid**: Gjør at du kan justere tiden hvis den er angitt til alternativet Manuelt.

## **Innstillinger for bakgrunnslys**

- Hold nede , og velg **Innstillinger** > **System** > **Bakgrunnslys**. **Modus**: Angir om bakgrunnslyset skal slås på automatisk eller
- ved tastetrykk og varsler. **Tidsavbrudd**: Angir hvor lang tid det tar før bakgrunnslyset slås av.

## **Endre måleenhetene**

Du kan tilpasse måleenheter for avstand, tempo og hastighet, høyde, vekt og temperatur.

- 1 Hold nede  $\equiv$
- **2** Velg **Innstillinger** > **System** > **Enheter**.
- **3** Velg en målingstype.
- **4** Velg en måleenhet.

## **Sensorer med ANT+**

Enheten er kompatibel med følgende trådløst ANT+ tilleggsutstyr.

- Pulsmåler, blant annet HRM-Run (*Sette på pulsmåleren*, side 17)
- Hastighets- og pedalfrekvenssensor for sykkel (*[Bruke en](#page-21-0)  [valgfri pedalfrekvenssensor for sykkel](#page-21-0)*, side 18)
- Fotsensor (*[Fotsensor](#page-21-0)*, side 18)
- Kraftsensor, blant annet Vector™
- tempe™ trådløs temperatursensor (*tempe*[, side 18](#page-21-0))

Du finner mer informasjon om kompatibilitet og kjøp av tilleggssensorer på [http://buy.garmin.com.](http://buy.garmin.com)

## **Parkoble ANT+ sensorer**

Første gang du kobler en sensor til enheten ved hjelp av ANT+ trådløs teknologi må du parkoble enheten og sensoren. Når de er parkoblet, kobler enheten til sensoren automatisk når du starter en aktivitet og sensoren er aktiv og innenfor rekkevidde.

**MERK:** Hvis det fulgte en pulsmåler med enheten, er pulsmåleren allerede parkoblet til enheten.

**1** Hvis du skal parkoble en pulsmåler, tar du den på deg (*Sette på pulsmåleren*, side 17).

Pulsmåleren verken sender eller mottar data før du tar den på.

**2** Sørg for at enheten er innenfor rekkevidden til sensoren (3 m (10 fot)).

**MERK:** Stå 10 m (33 fot) unna andre ANT+ sensorer når du skal parkoble enhetene.

- $3$  Hold nede  $\equiv$
- **4** Velg **Innstillinger** > **Sensorer** > **Legg til ny**.
- **5** Velg et alternativ:
	- Velg **Søk på alle**.
	- Velg sensortype.

Sensorens status endres fra Søker til Tilkoblet når sensoren er parkoblet med enheten. Sensordata vises i datasideløkken eller et tilpasset datafelt.

## **Sette på pulsmåleren**

**MERK:** Hvis du ikke har en pulsmåler, kan du hoppe over dette trinnet.

Bruk pulsmåleren direkte mot huden rett under brystkassen. Den bør sitte så stramt at den holder seg på plass under aktiviteten.

**1** Knepp pulsmålermodulen ① på stroppen.

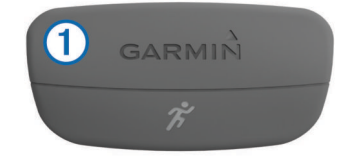

Logoene for Garmin på modulen og stroppen skal vises med rett side opp.

**2** Fukt elektrodene ② og kontaktlappene ③ på baksiden av stroppen for å opprette god kontakt mellom brystet og senderen.

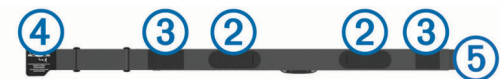

**3** Spenn stroppen rundt brystet, og fest spennen på stroppen  $\overline{4}$  til løkken $\overline{5}$ .

**MERK:** Vaskelappen bør ikke brettes over.

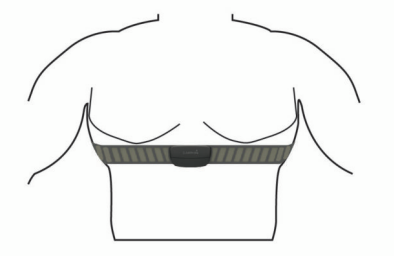

Logoene for Garmin skal være med høyre side opp.

**4** Sørg for at enheten er innenfor rekkevidden til pulsmåleren (3 m eller 10 fot).

Pulsmåleren er aktiv og sender data når du har satt den på. **TIPS:** Hvis pulsmåleren er unøyaktig eller ikke vises, kan du finne informasjon i feilsøkingstipsene (*Tips for unøyaktige pulsdata*, side 17).

## **Tips for unøyaktige pulsdata**

Hvis pulsdataene er unøyaktige eller ikke vises, kan du prøve følgende tips.

- Fukt elektrodene og kontaktlappene på nytt.
- Stram stroppen rundt brystet.
- Varm opp i 5–10 minutter.
- <span id="page-21-0"></span>• Følg instruksjonene for å ta vare på pulsmåleren (*[Ta vare på](#page-22-0)  [pulsmåleren](#page-22-0)*, side 19).
- Ha på deg en bomullsskjorte eller fukt begge sider av stroppen grundig.

Syntetiske stoffer som gnisser eller blafrer mot pulsmåleren, kan skape statisk elektrisitet som forstyrrer pulssignalene.

• Beveg deg vekk fra kilder som kan forstyrre pulsmåleren. Kilder som kan forårsake forstyrrelser, kan omfatte elektromagnetiske felt, enkelte trådløse sensorer på 2,4 Ghz, høyspentledninger, elektriske motorer, ovner, mikrobølgeovner, trådløse telefoner på 2,4 Ghz og trådløse LAN-tilgangspunkter.

## **Bruke en valgfri pedalfrekvenssensor for sykkel**

Du kan bruke en kompatibel sensor for pedalfrekvens for sykkel for å sende data til enheten.

- Par sensoren med enheten (*[Parkoble ANT+ sensorer](#page-20-0)*, [side 17](#page-20-0)).
- Oppdater informasjonen for brukerprofilen for trening (*[Konfigurere brukerprofilen](#page-8-0)*, side 5).
- Legg ut på tur (*[Legge ut på tur](#page-6-0)*, side 3).

## **Fotsensor**

Enheten er kompatibel med fotsensoren. Du kan bruke fotsensoren til å registrere tempo og avstand i stedet for GPS når du trener innendørs og GPS-signalet er svakt. Fotsensoren er i standbymodus og er klar til å sende data (slik som pulsmåleren).

Når fotsensoren har vært inaktiv i 30 minutter, slår den seg automatisk av for å spare batterikapasitet. Når batterinivået er lavt, vises det en melding på enheten. Det er igjen ca. fem timer av batterilevetiden.

### **Kalibrere fotsensoren**

Fotsensoren kalibrerer seg selv. Nøyaktigheten til dataene for hastighet og avstand blir bedre etter at du har tatt et par løpeturer utendørs med GPS.

### *Kalibrere fotsensoren manuelt*

Du må pare enheten med fotsensoren før du kan kalibrere enheten (*[Parkoble ANT+ sensorer](#page-20-0)*, side 17).

Vi anbefaler manuell kalibrering hvis du vet hva kalibreringsfaktoren er. Hvis du har kalibrert fotsensoren med et annet produkt fra Garmin, vet du kanskje hva kalibreringsfaktoren er.

- $1$  Hold  $\equiv$
- **2** Velg **Innstillinger** > **Sensorer** > **Fotsensor** > **Kalibreringsfaktor**.
- **3** Juster kalibreringsfaktoren:
	- Hvis avstanden er for kort, øker du kalibreringsfaktoren.
	- Hvis avstanden er for lang, reduserer du kalibreringsfaktoren.

## **tempe**

tempe er en ANT+ trådløs temperatursensor. Du kan feste sensoren til en slitesterk stropp eller et feste der den utsettes for omgivende luft. Dermed blir enheten en stabil kilde til nøyaktige temperaturdata. Du må pare tempe med enheten for å vise temperaturdata fra tempe.

## **Informasjon om enheten**

## **Vise enhetsinformasjon**

Du kan vise enhets-IDen, programvareversjonen og lisensavtalen.

- 1 Hold nede  $\equiv$
- **2** Velg **Innstillinger** > **System** > **Om**.

## **Ta vare på enheten**

## *LES DETTE*

Ikke bruk en skarp gjenstand til å rengjøre enheten.

Unngå kjemiske rengjøringsmidler, løsemidler og insektsmidler som kan skade plastdeler og finish.

Skyll enheten godt med ferskvann hvis den er blitt utsatt for klor, saltvann, solkrem, kosmetikk, alkohol eller andre sterke kjemikalier. Dekselet kan bli skadet dersom det utsettes for disse stoffene over lengre tid.

Unngå å trykke på tastene under vann.

Unngå kraftige slag og hard behandling. Dette kan redusere produktets levetid.

Ikke oppbevar enheten på et sted der den kan bli utsatt for ekstreme temperaturer over lengre tid. Dette kan føre til permanent skade.

## **Rengjøre enheten**

#### *LES DETTE*

Selv svette eller fukt i små mengder kan føre til korrosjon i de elektriske kontaktene når de er koblet til en lader. Korrosjon kan hindre lading eller overføring av data.

- **1** Tørk av enheten med en klut som er fuktet med et mildt vaskemiddel.
- **2** Tørk av.

La enheten tørke når den er rengjort.

## **Spesifikasjoner**

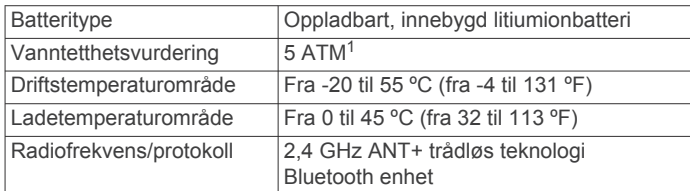

## **Batteriinformasjon**

Den faktiske batterilevetiden avhenger av hvilke funksjoner som er aktivert på enheten, for eksempel aktivitetssporing, smarttelefonvarsler, GPS, interne sensorer og tilkoblede ANT+ sensorer.

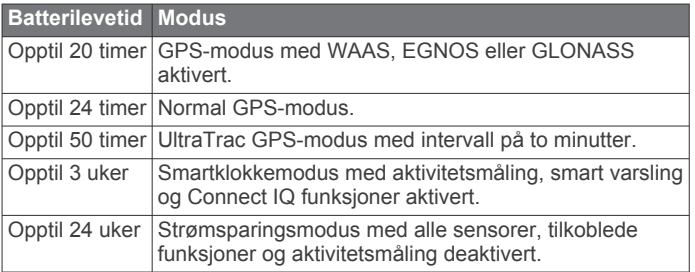

### *Maksimere batterilevetiden*

Det finnes flere ting du kan gjøre for å øke batterilevetiden.

<sup>1</sup> Enheten tåler trykk tilsvarende en dybde på 50 meter. Du finner mer informasjon på [www.garmin.com/waterrating.](http://www.garmin.com/waterrating)

- <span id="page-22-0"></span>• Reduser tidsavbrudd for bakgrunnslyset (*[Innstillinger for](#page-20-0) [bakgrunnslys](#page-20-0)*, side 17).
- Bruk UltraTrac GPS-modus for aktiviteten (*[UltraTrac](#page-18-0)*, [side 15](#page-18-0)).
- Slå av trådløs Bluetooth teknologi når du ikke bruker tilkoblede funksjoner (*[Tilkoblede funksjoner](#page-15-0)*, side 12).
- Når du setter aktiviteten på pause over lengre tid, bør du bruke alternativet som lar deg fortsette senere (*[Stoppe en](#page-5-0) [aktivitet](#page-5-0)*, side 2).
- Slå av aktivitetssporing (*[Aktivitetssporing](#page-8-0)*, side 5).
- Begrens smarttelefonvarslene som vises på skjermen (*[Administrere varsler](#page-16-0)*, side 13).

## **Ta vare på pulsmåleren**

#### *LES DETTE*

Du må ta av modulen før du rengjør stroppen. Oppsamling av svette og salt på stroppen kan redusere pulsmålerens evne til å rapportere nøyaktige data.

- Du finner detaljerte instruksjoner for hvordan du vasker stroppen, på [www.garmin.com/HRMcare](http://www.garmin.com/HRMcare).
- Skyll stroppen etter hver bruk.
- Vask stroppen i vaskemaskin etter hver 7. bruk.
- Ikke kjør stroppen i tørketrommel.
- Heng opp stroppen eller legg den flatt når du skal tørke den.
- Pulsmålerens levetid blir forlenget hvis du tar av modulen når den ikke er i bruk.

## **HRM-Run – spesifikasjoner**

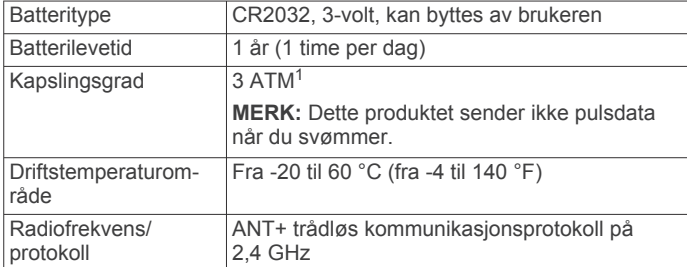

## **Batterier som kan byttes ut av brukeren**

#### **ADVARSEL**

Ikke ta ut batteriene med en skarp gjenstand.

Oppbevar batteriet utilgjengelig for barn.

Du må aldri putte batterier i munnen. Hvis du svelger et batteri, må du ta kontakt med lege.

Utbyttbare knappcellebatterier kan inneholde perkloratmateriale. Spesiell håndtering kan være påkrevd. Se [www.dtsc.ca.gov](http://www.dtsc.ca.gov/hazardouswaste/perchlorate) [/hazardouswaste/perchlorate.](http://www.dtsc.ca.gov/hazardouswaste/perchlorate)

### **FORSIKTIG**

Kontakt et lokalt renovasjonsselskap for å få mer informasjon om hvor du skal resirkulere batterier.

### **Bytte batteriet i pulsmåleren**

**1** Bruk en liten stjerneskrutrekker til å fjerne de fire skruene på baksiden av modulen.

<sup>1</sup> Enheten tåler trykk tilsvarende en dybde på 30 meter. Du finner mer informasjon

**2** Fjern dekselet og batteriet.

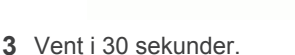

- **4** Sett inn det nye batteriet med den positive siden opp. **MERK:** Pass på at du ikke skader eller mister tetningsringen.
- **5** Sett dekselet og de fire skruene tilbake på plass. **MERK:** Ikke stram for hardt til.

Når du har byttet ut batteriet i pulsmåleren, må du kanskje pare den med enheten på nytt.

## **Databehandling**

**MERK:** Enheten er ikke kompatibel med Windows® 95, 98, Me, Windows NT® og Mac® OS 10.3 eller eldre.

## **Koble fra USB-kabelen**

Hvis enheten er koblet til datamaskinen som en flyttbar stasjon eller et flyttbart volum, må du koble enheten fra datamaskinen på en sikker måte for å unngå tap av data. Hvis enheten er koblet til en datamaskin med Windows som en bærbar enhet, er det ikke nødvendig å koble fra på en sikker måte.

- **1** Gjør ett av følgende:
	- I Windows velger du ikonet **Trygg fjerning av maskinvare** i systemstatusfeltet og velger deretter enheten.
	- I Mac drar du volumikonet til papirkurven.
- **2** Koble kabelen fra datamaskinen.

#### **Slette filer**

#### *LES DETTE*

Hvis du ikke er sikker på hvilken funksjon en fil har, må du ikke slette den. Enhetens minne inneholder viktige systemfiler som ikke må slettes.

- **1** Åpne **Garmin** stasjonen eller -volumet.
- **2** Åpne om nødvendig en mappe eller et volum.
- **3** Velg en fil.
- **4** Trykk på **Delete**-tasten på tastaturet.

## **Feilsøking**

### **Antallet daglige skritt vises ikke**

Antallet daglige skritt nullstilles ved midnatt.

Hvis du ser en stiplet linje i stedet for antallet skritt, lar du enheten innhente satellittsignaler og angi tiden automatisk.

### **Temperaturmålingen er ikke nøyaktig**

Kroppstemperaturen din påvirker temperaturmålingen fra den interne temperatursensoren. Du får en mer nøyaktig temperaturavlesning hvis du tar av deg klokken og venter i 20 til 30 minutter.

Du kan også bruke en ekstern tempe temperatursensor (tilleggsutstyr) for å se nøyaktige omgivelsestemperatur mens du har på deg klokken.

#### **Nullstille enheten**

Hvis enheten slutter å reagere, må du kanskje nullstille den.

- **1** Hold **LIGHT** nede i minst 25 sekunder.
- **2** Hold **LIGHT** nede i ett sekund for å slå på enheten.

på [www.garmin.com/waterrating.](http://www.garmin.com/waterrating)

## <span id="page-23-0"></span>**Gjenopprette alle fabrikkinnstillinger**

**MERK:** Ved en nullstilling slettes all brukerangitt informasjon og alt innhold i aktivitetsloggen.

Du kan gjenopprette alle enhetsinnstillingene til fabrikkinnstillingene.

- 1 Hold nede  $\equiv$
- **2** Velg **Innstillinger** > **System** > **Fabrikkinnstillinger** > **Ja**.

## **Få mer informasjon**

Du finner mer informasjon om dette produktet på webområdet for Garmin.

- Gå til [www.garmin.com/outdoor.](http://www.garmin.com/outdoor)
- Gå til [www.garmin.com/learningcenter](http://www.garmin.com/learningcenter).
- Gå til <http://buy.garmin.com> eller kontakt forhandleren for Garmin for å få informasjon om ekstra tilbehør og reservedeler.

## **Tillegg**

## **Datafelter**

- **%FTP**: Gjeldende kraftforbruk som en prosentandel av FTP (Functional Threshold Power).
- **%pulsreserve**: Prosent av pulsreserve (maksimal puls minus hvilepuls).
- **%pulsres for runde**: Snittprosent av pulsreserve (maksimal puls minus hvilepuls) for gjeldende runde.
- **10 s gj.sn. balanse**: 10 sekunders gjennomsnittlig bevegelse for kraftdifferanse venstre/høyre.
- **10 s gj.snittlig kraft**: 10 sekunders snittfart for kraftforbruk.
- **30 s gj.sn. balanse**: 30 sekunders gjennomsnittlig bevegelse for kraftdifferanse venstre/høyre.
- **30 s gj.snittlig kraft**: 30 sekunders snittfart for kraftforbruk.
- **3 s gj.sn. bal.**: Tre sekunders gjennomsnittlig bevegelse for kraftdifferanse venstre/høyre.
- **3 s gj.sn. kraft**: 3 sekunders snittfart for kraftforbruk.
- **Arbeid**: Samlet utført arbeid (kraftforbruk) i kilojoule.
- **Av.tak. s. interv.**: Gjennomsnittlig avstand tilbakelagt per tak under siste fullførte intervall.
- **Avst., siste interv.**: Avstand som er tilbakelagt under forrige fullførte intervall.
- **Avstand**: Avstanden som er tilbakelagt under gjeldende spor eller aktivitet.
- **Avstand, intervall**: Avstand som er tilbakelagt under gjeldende intervall.
- **Barometertrykk**: Kalibrert gjeldende trykk.
- **BER. TID P. VEIEN**: Beregnet tid som gjenstår før ankomst til endelig destinasjon. Denne siden vises bare når du navigerer.
- **Destinasjon Navn**: Siste punkt på ruten til destinasjonen. Denne siden vises bare når du navigerer.
- **Destinasjon Pos.**: Posisjonen til endelig destinasjon.
- **Diff. runde**: Gjennomsnittlig kraftdifferanse venstre/høyre for gjeldende runde.
- **Differanse**: Gjeldende kraftdifferanse venstre/høyre.
- **Eff. dreiem.**: Målingen for hvor effektivt du trår.
- **ETA**: Beregnet tidspunkt for ankomst til destinasjonen (justert etter lokalt klokkeslett ved destinasjonen). Denne siden vises bare når du navigerer.
- **Gj.sn. % makspuls**: Snittprosent av maksimal puls for gjeldende aktivitet.
- **Gj.sn. avst. for tak**: Gjennomsnittlig avstand tilbakelagt per tak under gjeldende aktivitet.
- **Gj.sn. diff.**: Gjennomsnittlig kraftdifferanse venstre/høyre for gjeldende aktivitet.
- **Gj.sn. pedalfrekv.**: Sykling Gjennomsnittlig pedalfrekvens for gjeldende aktivitet.
- **Gj.sn. pedalfrekv.**: Løping Gjennomsnittlig pedalfrekvens for gjeldende aktivitet.
- **Gj.sn. rundetid**: Gjennomsnittlig rundetid for gjeldende aktivitet.
- **Gj.sn. vertikal oscill**: Gjennomsnittlig vertikal oscillasjon for gjeldende aktivitet.
- **Gj.snitt %pulsres.**: Snittprosent av pulsreserve (maksimal puls minus hvilepuls) for gjeldende aktivitet.
- **Gj.snittlig hastigh.**: Gjennomsnittlig hastighet for gjeldende aktivitet.
- **Gj.snittlig kraft**: Gjennomsnittlig kraftforbruk for gjeldende aktivitet.
- **Gj.snittlig nedstign.**: Gjennomsnittlig vertikal fallavstand siden forrige nullstilling.
- **Gj.snittlig puls**: Gjennomsnittlig puls for gjeldende aktivitet.
- **Gj.snittlig stigning**: Gjennomsnittlig vertikal stigningsavstand siden forrige nullstilling.
- **Gj.snittlig SWOLF**: Gjennomsnittlig Swolf-poeng for gjeldende aktivitet. Swolf-poeng er summen av tiden for én lengde pluss antall tak for lengden (*[Svømmeterminologi](#page-7-0)*, side 4). For svømming i åpent vann brukes 25 meter til å beregne Wolfpoeng.
- **Gj.snittlig tempo**: Gjennomsnittlig tempo for gjeldende aktivitet.
- **Gjenn. tak/lengde**: Gjennomsnittlig antall tak per lengde under gjeldende aktivitet.
- **Gjenta på**: Tidtaker for siste intervall pluss gjeldende hvilepause (bassengsvømming).
- **Gjenv. avstand**: Gjenværende avstand til endelig destinasjon. Denne siden vises bare når du navigerer.
- **Gjsn. bakke**: Gjennomsnittlig tid med bakkekontakt for gjeldende aktivitet.
- **Glide ratio dest.**: Høydeendringen som kreves for nedstigning fra gjeldende posisjon til destinasjonens høyde. Denne siden vises bare når du navigerer.
- **GPS-høyde**: Høyden for gjeldende posisjon med GPS.
- **GPS-retning**: Retningen du beveger deg i, basert på GPS.
- **Hastighet**: Gjeldende reisegrad.
- **Helling**: Beregningen av stigning (høyde) for løp (avstand). Hvis du for eksempel beveger deg 3 m (10 fot) for hver 60 m (200 fot) du klatrer, er hellingen 5 %.
- **Hviletid**: Tidtaker for gjeldende hvilepause (bassengsvømming).
- **Høyde**: Høyde over eller under havet for den gjeldende posisjonen.
- **Høydeendring**: Forholdet mellom tilbakelagt horisontal avstand og endringen i vertikal avstand.
- **Int. avstand for tak**: Gjennomsnittlig avstand tilbakelagt per tak under gjeldende intervall.
- **Int. tak/lengde**: Gjennomsnittlig antall tak per lengde under gjeldende intervall.
- **Intensity Factor**: Intensity Factor™ for gjeldende aktivitet.
- **Jevnhet for pedal**: Målingen for hvor jevnt en person tråkker på pedalene for hvert pedaltråkk.
- **Kalorier**: Totalt antall kalorier som er forbrent.
- **Klokkeslett**: Klokkeslett basert på gjeldende posisjon og tidsinnstillinger (format, tidssone, sommertid).
- **Kompassretning**: Retningen du beveger deg i, basert på kompasset.
- **Kraft**: Gjeldende kraftforbruk i watt.
- **Kraft, runde**: Gjennomsnittlig kraftforbruk for gjeldende runde.
- **Kraft, siste runde**: Gjennomsnittlig kraftforbruk for siste fullførte runde.
- **Kraft ift. vekt**: Gjeldende kraftforbruk i watt per kilo.
- **Kraftsone**: Gjeldende område for kraftforbruk (1 til 7) basert på FTP eller egendefinerte innstillinger.
- **Leng.gr./bred.gr.**: Gjeldende posisjon i breddegrad og lengdegrad uavhengig av valgt innstilling for posisjonsformat.
- **Lengder**: Antall bassenglengder som er fullført under gjeldende aktivitet.
- **Lengder, intervall**: Antall bassenglengder som er fullført under gjeldende aktivitet.
- **Lokalt trykk**: Ikke-kalibrert lokalt trykk.
- **Løype**: Retningen fra startposisjonen til en destinasjon. Løypen kan vises som en planlagt eller angitt rute. Denne siden vises bare når du navigerer.
- **Maks. for 24 timer**: Den høyeste temperaturen som er registrert de siste 24 timene.
- **Maksimal hastighet**: Høyeste hastighet for gjeldende aktivitet.
- **Maksimal høyde**: Den høyeste høyden som er nådd siden forrige nullstilling.
- **Maksimal kraft**: Høyeste kraftforbruk for gjeldende aktivitet.
- **Maksimal stigning**: Maksimal stigningsgrad i meter per minutt eller fot per minutt siden forrige nullstilling.
- **Maksimalt fall**: Maksimal nedstigning i meter per minutt eller fot per minutt siden forrige nullstilling.
- **Makskraft runde**: Høyeste kraftforbruk for gjeldende runde.
- **Medgått tid**: Sammenlagt tid som er registrert. Hvis du for eksempel starter tidtakeren og løper i 10 minutter, stopper tidtakeren i 5 minutter og deretter starter tidtakeren og løper i 20 minutter, har det gått 35 minutter.
- **Min. for 24 timer**: Den laveste temperaturen som er registrert de siste 24 timene.
- **Minimum høyde**: Den laveste høyden som er nådd siden forrige nullstilling.
- **Nautisk avstand**: Tilbakelagt avstand i nautiske mil eller nautiske fot.
- **Nautisk hastighet**: Gjeldende hastighet i knop.
- **NP**: Normalized Power™ for gjeldende aktivitet.
- **NP, runde**: Gjennomsnittlig Normalized Power for gjeldende runde.
- **NP, siste runde**: Gjennomsnittlig Normalized Power for siste fullførte runde.
- **Pedalfr., runde**: Sykling Gjennomsnittlig pedalfrekvens for gjeldende runde.
- **Pedalfr., runde**: Løping Gjennomsnittlig pedalfrekvens for gjeldende runde.
- **Pedalfr., s. runde**: Sykling Gjennomsnittlig pedalfrekvens for forrige fullførte runde.
- **Pedalfr., s. runde**: Løping Gjennomsnittlig pedalfrekvens for forrige fullførte runde.
- **Pedalfrekvens**: Sykling Antall omdreininger for krankarmen. Enheten må være koblet til en sensor for pedalfrekvens for at disse dataene skal vises.
- **Pedalfrekvens**: Løping Skritt per minutt (høyre og venstre).
- **Peiling**: Retningen fra gjeldende posisjon til en destinasjon. Denne siden vises bare når du navigerer.
- **Posisjon**: Gjeldende posisjon med valgt innstilling for posisjonsformat.
- **Puls**: Puls angitt i slag per minutt (bpm). Enheten må være koblet til en kompatibel pulsmåler.
- **Puls, runde**: Gjennomsnittlig puls for gjeldende runde.
- **Puls %maks., runde**: Snittprosent av maksimal puls for gjeldende runde.
- **Puls %maksimum**: Prosent av maksimal puls.
- **Puls siste lengde**: Gjennomsnittlig puls for forrige fullførte runde.
- **Pulssone**: Gjeldende pulsområde (1 til 5). Standardsonene er basert på brukerprofilen og maksimal puls (220 minus alderen din).
- **Retning**: Retningen du beveger deg i.
- **Runde, fall**: Vertikal fallavstand for gjeldende runde.
- **Rundeavstand**: Avstanden som er tilbakelagt under gjeldende runde.
- **Runde bakke**: Gjennomsnittlig tid med bakkekontakt for gjeldende runde.
- **Rundehastighet**: Gjennomsnittlig hastighet for gjeldende runde.
- **Runder**: Antall runder som er fullført for gjeldende aktivitet.
- **Rundetid**: Stoppeklokketiden for gjeldende runde.
- **Rundetid, siste**: Stoppeklokketiden for forrige fullførte runde.
- **S. int. tempo for tak**: Gjennomsnittlig antall tak per minutt (tpm) under siste fullførte intervall.
- **S.len. tempo for tak**: Gjennomsnittlig antall tak per minutt (tpm) under siste fullførte bassenglengde.
- **Siste int. SWOLF**: Gjennomsnittlig Swolf-poeng for siste fullførte intervall.
- **Siste int. type tak**: Type tak som ble brukt under siste fullførte intervall.
- **Siste leng. type tak**: Type tak som ble brukt under siste fullførte bassenglengde.
- **Siste runde, fall**: Vertikal fallavstand for forrige fullførte runde.
- **Siste runde, stigning**: Vertikal stigningsavstand for forrige fullførte runde.
- **Siste rundeavstand**: Avstanden som er tilbakelagt under forrige fullførte runde.
- **Siste rundehast.**: Gjennomsnittlig hastighet for forrige fullførte runde.
- **Skritt**: Antall trinn som er registrert av fotsensoren.
- **Solnedgang**: Tidspunktet for solnedgang basert på gjeldende GPS-posisjon.
- **Soloppgang**: Tidspunktet for soloppgang basert på gjeldende GPS-posisjon.
- **Stigning, runde**: Vertikal stigningsavstand for gjeldende runde.
- **SWOLF, intervall**: Gjennomsnittlig Swolf-poeng for gjeldende intervall.
- **SWOLF, siste lengde**: Swolf-poeng for siste fullførte bassenglengde.
- **Tak**: Totalt antall tak for gjeldende aktivitet.
- **Tak, intervall**: Totalt antall tak for gjeldende intervall.
- **Tak, siste intervall**: Totalt antall tak for siste fullførte intervall.
- **Tak, siste lengde**: Antall tak for siste fullførte bassenglengde.
- **Temperatur**: Temperaturen i luften. Kroppstemperaturen påvirker temperatursensoren.
- **Tempo**: Gjeldende tempo.
- **Tempo, intervall**: Gjennomsnittlig tempo for gjeldende intervall.
- **Tempo, runde**: Gjennomsnittlig tempo for gjeldende runde.
- **Tempo, siste interv.**: Gjennomsnittlig tempo for forrige fullførte intervall.
- **Tempo, siste lengde**: Gjennomsnittlig tempo for forrige fullførte bassenglengde.
- <span id="page-25-0"></span>**Tempo, siste runde**: Gjennomsnittlig tempo for forrige fullførte runde.
- **Tempo for tak**: Antall tak per minutt (tpm).
- **Tempo for tak**: Gjennomsnittlig antall tak per minutt (tpm) under gjeldende aktivitet.
- **Tempo tak, int.: Gjennomsnittlig antall tak per minutt (tpm)** under gjeldende intervall.
- **Tid, intervall**: Stoppeklokketid for gjeldende intervall.
- **Tid, siste intervall**: Stoppeklokketid for forrige fullførte intervall.
- **Tid i sone**: Tilbakelagt tid i hver sone for puls eller kraft.
- **Tid med bakkekontakt**: Tiden hvert skritt berører bakken mens du løper, målt i millisekunder. Tid med bakkekontakt beregnes ikke mens du går.
- **Tidtaker**: Gjeldende tid for nedtellingstidtakeren.
- **Total stigning**: Sammenlagt høydeavstand som er besteget siden forrige nullstilling.
- **Totalt fall**: Sammenlagt fallavstand som er nedsteget siden forrige nullstilling.
- **Training Effect**: Gjeldende påvirkning (1,0 til 5,0) på kondisjonen din.
- **TSS**: Training Stress Score™ for gjeldende aktivitet.
- **Type tak, intervall**: Gjeldende type tak for intervall.
- **Ute av kurs**: Avstand til høyre eller venstre som du har avveket fra den opprinnelige reiseruten. Denne siden vises bare når du navigerer.
- **Ver. avst. til destin.**: Stigningsavstanden mellom gjeldende posisjon og endelig destinasjon. Denne siden vises bare når du navigerer.
- **Vert. hastig. til mål**: Oppstigning eller nedstigning til en forhåndsbestemt høyde. Denne siden vises bare når du navigerer.
- **Vert. oscillas. runde**: Gjennomsnittlig vertikal oscillasjon for gjeldende runde.
- **Vertikal hastighet**: Oppstigning eller nedstigning over tid.
- **Vertikal oscillasjon**: Graden av spenst eller sprett i løpsbevegelsen. Vertikal bevegelse for torso, målt i centimeter for hvert skritt.
- **VMG**: Hastigheten du nærmer deg en destinasjon langs en rute med. Denne siden vises bare når du navigerer.

## **Lisensavtale for programvare**

VED Å BRUKE ENHETEN GODTAR DU AT DU ER BUNDET AV FØLGENDE VILKÅR I PROGRAMVARELISENSAVTALEN. LES DENNE AVTALEN NØYE.

Garmin Ltd. og datterselskapene ("Garmin") gir deg en begrenset lisens til å bruke programvaren som følger med denne enheten ("Programvaren"), i en binær kjørbar form ved normal bruk av produktet. Eiendomsrett og åndsverksrettigheter i og til Programvaren forblir hos Garmin og/eller tredjepartsleverandørene.

Du er innforstått med at Programvaren eies av Garmin og/eller tredjepartsleverandørene og er beskyttet i henhold til USAs opphavsrettslover og internasjonale avtaler om opphavsrett. Du er videre innforstått med at strukturen, organiseringen og kodingen i Programvaren, som det ikke leveres kildekode for, er verdifulle forretningshemmeligheter tilhørende Garmin og/eller tredjepartsleverandørene, og at Programvaren i kildekodeform forblir en verdifull forretningshemmelighet som tilhører Garmin og/eller tredjepartsleverandørene. Du samtykker i at du ikke skal dekompilere, demontere, endre, foreta en omvendt utvikling av eller redusere Programvaren eller deler av den til lesbar form, eller lage avledede produkter basert på Programvaren. Du samtykker i at du ikke skal eksportere eller reeksportere Programvaren til et annet land i strid med USAs eksportlover eksportlovene til et hvilket som helst annet land som er aktuelt.

## **Symbolforklaring**

Følgende symboler kan vises på enheten eller tilbehør.

- Vekselstrøm. Enheten kan brukes med vekselstrøm.
- Likestrøm. Enheten kan kun brukes med likestrøm.
- $\qquad \qquad \blacksquare$ Sikring. Viser spesifikasjoner eller plassering for sikringer.
- WEEE-symbol for kassering og resirkulering. WEEE-symbolet  $\overline{\mathbb{X}}$ merker produktet i henhold til EU-direktivet 2012/19/EU om kasserte elektriske og elektroniske produkter. Formålet er å sikre at produktet ikke kasseres på feil måte samt å promotere gjenbruk og resirkulering.

## **Indeks**

### <span id="page-26-0"></span>**A**

aktiviteter **[2,](#page-5-0) [13](#page-16-0)** aktivitetssporing **[5,](#page-8-0) [6](#page-9-0)** alarmer **[10](#page-13-0), [14](#page-17-0)** Auto Lap **[14](#page-17-0)** Auto Pause **[15](#page-18-0)** automatisk stigning **[3,](#page-6-0) [15](#page-18-0)** av/på-knapp **[1](#page-4-0)** avstand **[15](#page-18-0)** varsler **[14](#page-17-0)**

## **B**

bakgrunnslys **[1,](#page-4-0) [17](#page-20-0)** barometer **[16](#page-19-0)** bassengstørrelse **[3,](#page-6-0) [4](#page-7-0)** batteri **[18](#page-21-0)** bytte **[19](#page-22-0)** lade **[1](#page-4-0)** levetid **[18](#page-21-0)** maksimere **[13](#page-16-0), [15](#page-18-0), [18](#page-21-0)** berøringsskjerm **[1](#page-4-0)** bla automatisk **[15](#page-18-0)** Bluetooth teknologi **[12,](#page-15-0) [13](#page-16-0)** brukerdata, slette **[19](#page-22-0)** brukerprofil **[5](#page-8-0)** bytte batteriet **[19](#page-22-0)**

## **C**

Connect IQ **[13](#page-16-0)**

## **D**

data lagre **[12](#page-15-0)** laste opp **[12](#page-15-0)** oppbevare **[12](#page-15-0)** overføre **[12](#page-15-0)** sider **[14](#page-17-0)** datafelter **[3,](#page-6-0) [13](#page-16-0)** din aktivitet egendefinert **[4](#page-7-0)** lagre **[2](#page-5-0)–[4](#page-7-0)** starte **[2](#page-5-0), [4](#page-7-0)**

## **E**

enhets-ID **[18](#page-21-0)**

### **F**

feilsøking **[8](#page-11-0), [17,](#page-20-0) [19,](#page-22-0) [20](#page-23-0)** forespeilet sluttid **[9](#page-12-0)** fotsensor **[17,](#page-20-0) [18](#page-21-0)** fottur **[3](#page-6-0)**

### **G**

Garmin Connect **[1,](#page-4-0) [6,](#page-9-0) [12,](#page-15-0) [13](#page-16-0)** lagre data **[12](#page-15-0)** oppbevare data **[12](#page-15-0)** Garmin Express **[1](#page-4-0)** oppdatere programvare **[1](#page-4-0)** registrere enheten **[1](#page-4-0)** GLONASS **[16](#page-19-0)** GPS **[15,](#page-18-0) [16](#page-19-0)**

### **H**

hastighet **[15](#page-18-0)** hovedmeny, tilpasse **[15](#page-18-0)** høydemåler **[16](#page-19-0)** kalibrere **[16](#page-19-0)**

### **I**

innstillinger **[13](#page-16-0)[–17](#page-20-0), [20](#page-23-0)** interessepunkter (POI) **[10](#page-13-0)** intervaller **[4](#page-7-0)** treningsøkter **[6](#page-9-0), [7](#page-10-0)**

### **K**

kalender **[6](#page-9-0)** kalibrere høydemåler **[16](#page-19-0)** kompass **[16](#page-19-0)**

kalori, varsler **[14](#page-17-0)** kappløp **[7](#page-10-0)** kart **[11,](#page-14-0) [16](#page-19-0)** bla **[11](#page-14-0)** navigere **[11](#page-14-0)** oppdatere **[1](#page-4-0)** kartpunkter. *Du finner mer informasjon under*  interessepunkter (POI) kilometerteller **[12](#page-15-0)** klatring **[3](#page-6-0)** klokke **[10](#page-13-0)** klokkemodus **[15](#page-18-0)** kompass **[11,](#page-14-0) [15](#page-18-0), [16](#page-19-0)** kalibrere **[16](#page-19-0)** kondisjonsberegning **[8,](#page-11-0) [9](#page-12-0)** kontrollprogrammer **[2,](#page-5-0) [13](#page-16-0)** koordinater **[10](#page-13-0)** kraft målere **[9](#page-12-0)** soner **[5](#page-8-0)** varsler **[14](#page-17-0)**

## **L**

lade **[1](#page-4-0)** lagre aktiviteter **[3](#page-6-0), [4](#page-7-0)** laste opp data **[12](#page-15-0)** lengder **[4](#page-7-0)** logg **[3](#page-6-0), [4](#page-7-0), [11,](#page-14-0) [12](#page-15-0)** sende til datamaskin **[12](#page-15-0)** slette **[12](#page-15-0)** løpsdynamikk **[8](#page-11-0)** låse skjerm **[1](#page-4-0)** taster **[1](#page-4-0)**

## **M**

meny **[1](#page-4-0)** metronom **[3](#page-6-0)** multisport **[4,](#page-7-0) [11](#page-14-0)** mål **[7](#page-10-0)** måleenheter **[17](#page-20-0)**

## **N**

navigasjon, Sight 'N Go **[11](#page-14-0)** nedtellingstidtaker **[10](#page-13-0)** nedtrapping **[9](#page-12-0)** nordreferanse **[16](#page-19-0)** nullstille enheten **[19](#page-22-0), [20](#page-23-0)**

## **P**

parkobling ANT+ sensorer **[17](#page-20-0)** smarttelefon **[1](#page-4-0)** pedalfrekvens **[3](#page-6-0), [8](#page-11-0)** sensorer **[18](#page-21-0)** varsler **[14](#page-17-0)** personlige rekorder **[7](#page-10-0)** slette **[7](#page-10-0)** posisjoner **[10](#page-13-0)** lagre **[10](#page-13-0), [11](#page-14-0)** produktregistrering **[1](#page-4-0)** profiler **[2](#page-5-0)** bruker **[5](#page-8-0)** programmer **[12](#page-15-0), [13](#page-16-0)** smarttelefon **[1](#page-4-0)** programvare lisens **[18](#page-21-0)** oppdatere **[1](#page-4-0)** versjon **[18](#page-21-0)** programvarelisensavtale **[22](#page-25-0)**  $nuls$ måler **[8](#page-11-0), [9](#page-12-0), [17](#page-20-0), [19](#page-22-0)** soner **[5](#page-8-0), [11](#page-14-0)** varsler **[14](#page-17-0)** punkter av interesse (POI) **[10](#page-13-0)**

### **R**

registrere enheten **[1](#page-4-0)** rengjøre enheten **[18,](#page-21-0) [19](#page-22-0)** restitusjon **[9](#page-12-0)**

#### ruter **[10](#page-13-0)** innstillinger **[14](#page-17-0)**

#### **S**

sensorer med ANT+ **[17](#page-20-0)** Sight 'N Go **[11](#page-14-0)** ski **[2](#page-5-0)** alpint **[2](#page-5-0), [3](#page-6-0)** snøbrett **[2](#page-5-0), [3](#page-6-0)** skjerm **[17](#page-20-0)** låse **[1](#page-4-0)** slette alle brukerdata **[19](#page-22-0)** logg **[12](#page-15-0)** personlige rekorder **[7](#page-10-0)** smarttelefon **[2,](#page-5-0) [13](#page-16-0)** parkobling **[1](#page-4-0)** programmer **[12](#page-15-0)** snøbrett **[2](#page-5-0), [3](#page-6-0)** soner kraft **[5](#page-8-0)** puls **[5](#page-8-0)** spesifikasjoner **[18](#page-21-0), [19](#page-22-0)** spor **[3,](#page-6-0) [10](#page-13-0)** språk **[16](#page-19-0)** stoppeklokke **[10](#page-13-0)** svømming **[3,](#page-6-0) [4](#page-7-0)** svømming i åpent vann **[4](#page-7-0)** swolf-poengsum **[4](#page-7-0)** sykkelsensorer **[18](#page-21-0)** sykling **[3](#page-6-0)** systeminnstillinger **[16](#page-19-0)** søvnmodus **[6](#page-9-0) T** tak **[4](#page-7-0)** taster **[1,](#page-4-0) [16](#page-19-0)** låse **[1](#page-4-0)**

tempe **[18,](#page-21-0) [19](#page-22-0)** temperatur **[18](#page-21-0), [19](#page-22-0)** tid innstillinger **[17](#page-20-0)** soner og formater **[17](#page-20-0)** varsler **[14](#page-17-0)** tid med bakkekontakt **[8](#page-11-0)** tidspunkter for soloppgang og solnedgang **[10](#page-13-0)** tidtaker **[3](#page-6-0), [4](#page-7-0), [11](#page-14-0)** nedtelling **[10](#page-13-0)** tilbehør **[20](#page-23-0)** tilpasse enheten **[14](#page-17-0)** toner **[3](#page-6-0), [10](#page-13-0)** TracBack **[2,](#page-5-0) [11](#page-14-0)** Training Effect **[10](#page-13-0)** trening **[6](#page-9-0), [7](#page-10-0), [10,](#page-13-0) [12](#page-15-0)** planer **[6](#page-9-0)** sider **[3](#page-6-0)** treningsøkter **[6](#page-9-0)** laste inn **[6](#page-9-0)** triatlontrening **[4](#page-7-0)**

## **U**

UltraTrac **[15](#page-18-0)** urskiver **[13](#page-16-0), [15](#page-18-0)** USB, koble fra **[19](#page-22-0)**

## **V**

vanntetthet **[18](#page-21-0)** varsler **[10](#page-13-0), [12–](#page-15-0)[14](#page-17-0)** vertikal oscillasjon **[8](#page-11-0)** VIRB fjernkontroll **[2](#page-5-0)** VIRB fjernkontroll **[2](#page-5-0)** Virtual Partner **[7](#page-10-0)**

### **Ø**

øvelser **[4](#page-7-0)**

# support.garmin.com

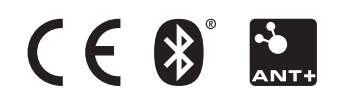